#### По вопросам продаж и поддержки обращайтесь:

**Алматы** (7273)495-231 **Ⱥɧɝɚɪɫɤ** (3955)60-70-56 Архангельск (8182)63-90-72 Астрахань (8512)99-46-04 Барнаул (3852)73-04-60 **Белгород** (4722)40-23-64 **Благовещенск** (4162)22-76-07 **Брянск** (4832)59-03-52 **Владивосток** (423)249-28-31 **Владикавказ** (8672)28-90-48 **Владимир** (4922)49-43-18 **Волгоград** (844)278-03-48 Вологда (8172)26-41-59 Воронеж (473)204-51-73 **Екатеринбург** (343)384-55-89 **ɂɜɚɧɨɜɨ** (4932)77-34-06 **Ижевск** (3412)26-03-58 **Μρκντς κ**(395)279-98-46 **Казань** (843)206-01-48

Калининград (4012)72-03-81 **Ʉɚɥɭɝɚ** (4842)92-23-67 **Кемерово** (3842)65-04-62 **Киров** (8332)68-02-04 **Коломна** (4966)23-41-49 **Кострома** (4942)77-07-48 **Краснодар** (861)203-40-90  $K$ расноярск (391)204-63-61 курган (3522)50-90-47 **Курск** (4712)77-13-04 Липецк (4742)52-20-81 Магнитогорск (3519)55-03-13 Москва (495)268-04-70 Мурманск (8152)59-64-93 Набережные Челны (8552)20-53-41 Нижний Новгород (831)429-08-12 **ɇɨɜɨɤɭɡɧɟɰɤ** (3843)20-46-81 Новосибирск (383)227-86-73  $Ho$ ябрьск(3496)41-32-12

**Омск** (3812)21-46-40 Орел (4862)44-53-42 Оренбург (3532)37-68-04 Пенза (8412)22-31-16 Пермь (342)205-81-47 Петрозаводск (8142)55-98-37 Псков (8112)59-10-37 Ростов-на-Дону (863)308-18-15 Рязань (4912)46-61-64 Самара (846)206-03-16 Санкт-Петербург (812)309-46-40 Саранск (8342)22-96-24 Саратов (845)249-38-78 **Севастополь (8692)22-31-93 Симферополь** (3652)67-13-56 CMORAHCK (4812)29-41-54 **Сочи** (862)225-72-31 Ставрополь (8652)20-65-13 Сургут (3462)77-98-35

**Сыктывкар** (8212)25-95-17 **Ɍɚɦɛɨɜ** (4752)50-40-97 Tверь (4822)63-31-35 Тольятти (8482)63-91-07 Томск (3822)98-41-53 **Ɍɭɥɚ** (4872)33-79-87 Тюмень (3452)66-21-18 **Улан-Удэ** (3012)59-97-51 **Ульяновск** (8422)24-23-59 **ɍɮɚ** (347)229-48-12 **Хабаровск** (4212)92-98-04 **ɑɟɛɨɤɫɚɪɵ** (8352)28-53-07 Челябинск (351)202-03-61 Череповец (8202)49-02-64 Чита (3022)38-34-83 **εκγτεκ** (4112)23-90-97 **Ярославль** (4852)69-52-93

**Россия** +7(495)268-04-70 **Мазахстан** +7(7172)727-132 **Ииргизия** +996(312)96-26-47

# **[https://prmpribor.nt-rt.ru](https://prmpribor.nt-rt.ru%ED%AF%80%ED%B0%83||)|| [ppk@nt-rt.ru](mailto:ppk@nt-rt.ru)**

# **РУКОВОДСТВО ПО ЭКСПЛУАТАЦИИ НА СЧЕТЧИКИ-РАСХОДОМЕРЫ**

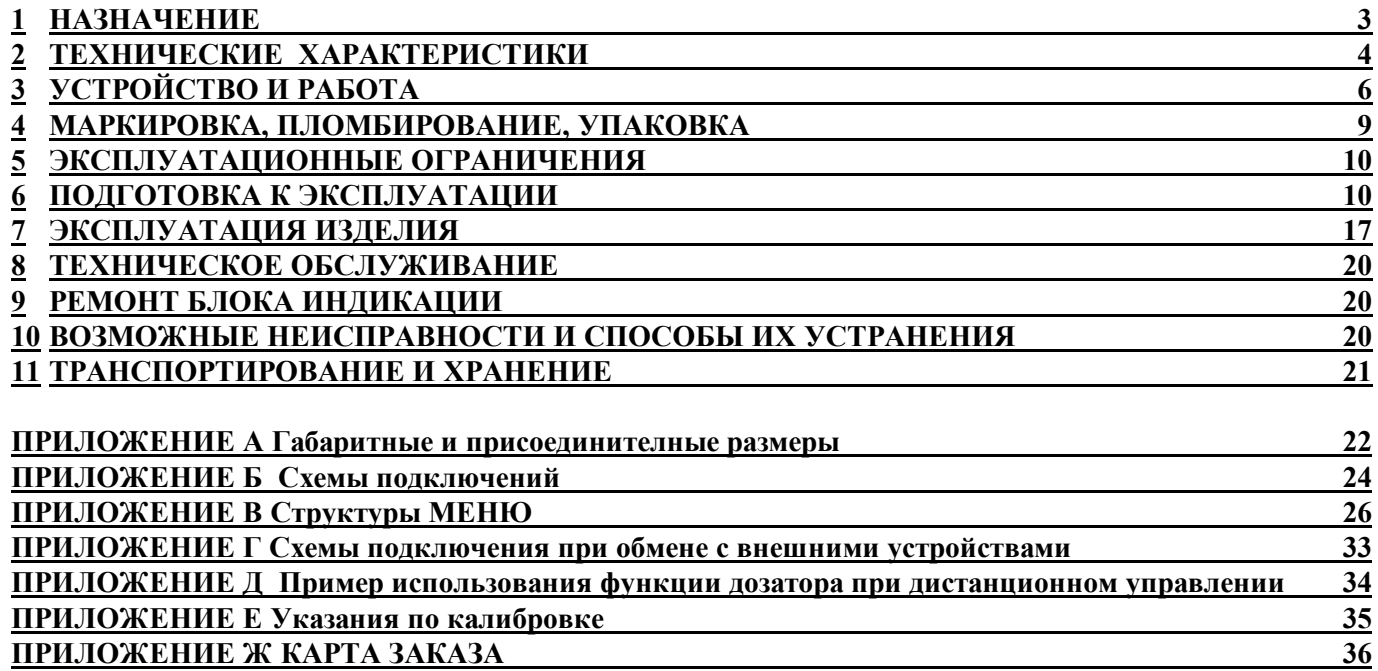

Настоящее руководство по эксплуатации (далее по тексту – «РЭ»), распространяется на блок индикации БИ-02 (далее по тексту – «блок индикации» или «БИ-02»), выпускаемый:

РЭ предназначено для изучения устройства и работы изделия, а также содержит правила его монтажа, эксплуатации, технического обслуживания, транспортирования и хранения.

К работе с БИ-02 допускаются лица, изучившие настоящее РЭ и имеющие опыт работы с приборами учета.

В связи с постоянной работой по совершенствованию изделия, повышающей его технико-эксплуатационные параметры, в конструкцию БИ-02 могут быть внесены незначительные изменения, не отраженные в настоящем издании.

В РЭ приняты условные обозначения, представлены ниже.

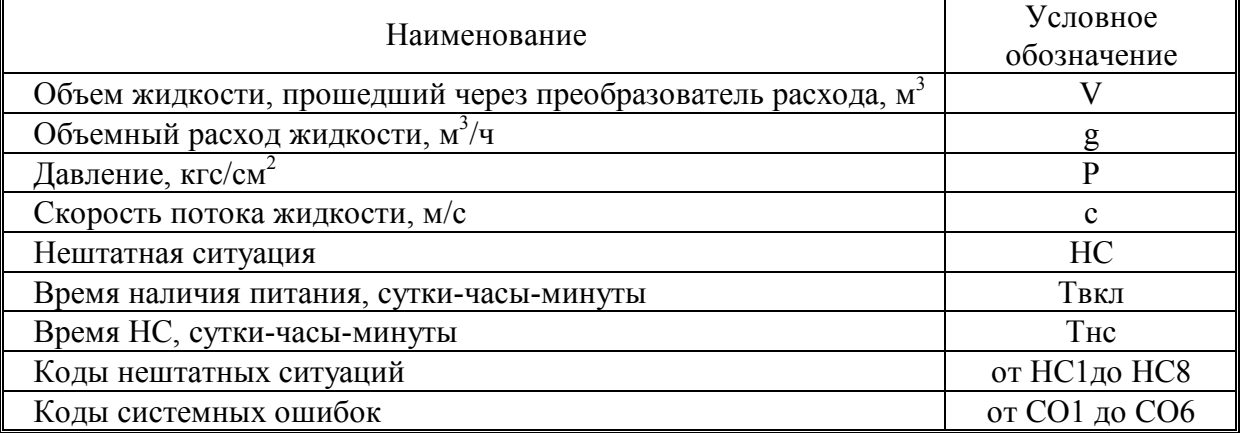

**Время наличия питания** – интервал времени, в течение которого на прибор было подано питание;

**Время НС** – интервал времени наличия одной или нескольких НС.

#### **ОПИСАНИЕ И РАБОТА ИЗДЕЛИЯ**

#### **1 НАЗНАЧЕНИЕ**

**1.1** БИ-02 предназначен для преобразования сигналов от первичных преобразователей объемного расхода и давления в измеренные значения параметров и отображения их на встроенном жидкокристаллическом индикаторе (ЖКИ). В БИ-02 предусмотрена также функция дозирования заданных объемов жидкости.

**1.2** Область применения – измерение и учет потребления воды в системах водоснабжения, а также автоматизированные системы сбора и контроля технологических параметров.

**1.3** БИ-02 обеспечивает измерение и вывод на ЖКИ и через пользовательские интерфейсы на внешние устройства текущих и архивных параметров, указанных в таблице 1.1.

**1.4** БИ-02 обеспечивает сохранение параметров в электронном архиве емкостью для среднечасовых параметров - 45 суток, для среднесуточных параметров - 365 суток.

БИ-02 имеют журнал оператора, в котором фиксируются изменения настроечных параметров, влияющих на метрологические характеристики прибора. Журнал имеет более 500 записей и не стирается при очистке архивных и текущих параметров. Каждая запись журнала содержит дату и время изменения, наименование параметра, его прежнее и новое значение.

**1.5** Передача архивных данных и текущих значений БИ-02 может производиться (см. Приложение А) через:

- интерфейс RS-232 с помощью нуль-модемного кабеля;

- модем (GSM модем, подключенный к интерфейсу RS-232);

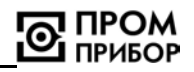

- интерфейс RS-485 (при наличии платы интерфейса RS-485\*);
- адаптер модема АМ-02\*, интерфейсы RS232, модем, сеть Internet на ПК;
- интерфейс RS-232 на устройство считывания УС-Н2.
	- \* поставляется по отдельному заказу

Таблица 1.1

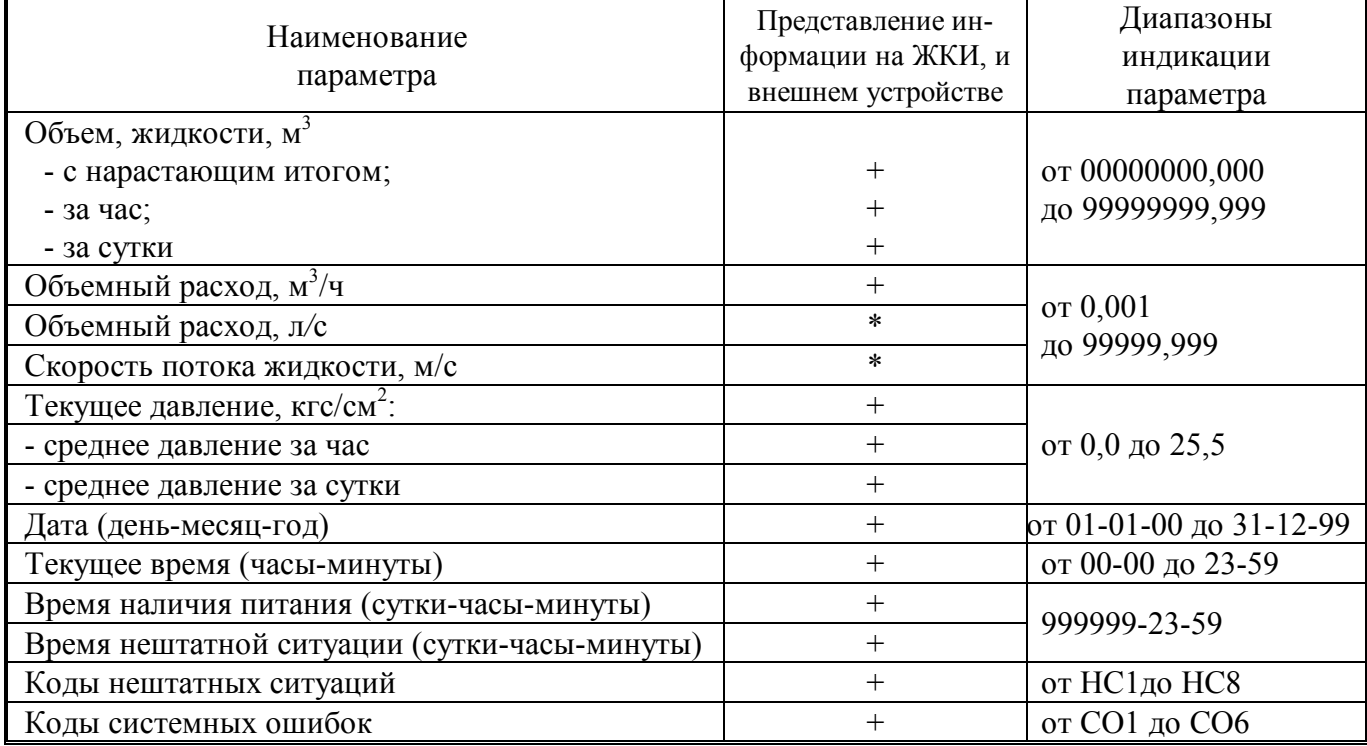

*\* текущие значения объемного расхода (л/с) и скорости потока жидкости (м/с) выводятся только на ЖКИ* 

**1.6** Условия эксплуатации БИ-02:

- температура окружающего воздуха,<sup>о</sup>С........................……..…………….…от -10 до +50

- относительная влажность воздуха при температуре 35<sup>о</sup>С, не более, %........……...…..95

- напряженность переменного, 50 Гц внешнего магнитного поля не более,  $A/m$ ........400

- механические вибрации частотой (10-50) Гц с амплитудой, не более, мм….…........0,15

**1.7** Степень защиты БИ-02: IP54 по ГОСТ 14254.

#### **2 ТЕХНИЧЕСКИЕ ХАРАКТЕРИСТИКИ**

#### **2.1** Основные параметры

Отличительные особенности блоков индикации в зависимости от исполнения приведены в таблице 2.1.

Таблица 2.1

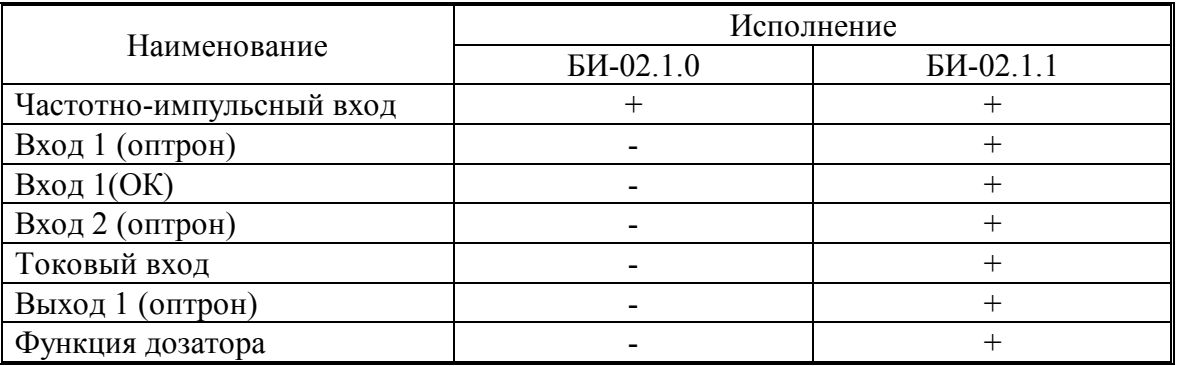

*Примечание - Знак «+» означает наличие соответствующего входа (выхода), а знак «-» - его отсутствие.*

В БИ-02 вне зависимости от исполнения предусмотрена возможность установки платы интерфейса RS-485 для передачи текущих значений параметров и архивных данных на внешние устройства.

Входы и выход БИ-02 имеют следующее назначение:

- частотно-импульсный вход для подключения преобразователя расхода;
- токовый вход для подключения преобразователя давления с выходным сигналом постоянного тока: от 0 до 5; от 4 до 20; от 0 до 20 (мА) по ГОСТ 26.011;
- гальванически изолированные Вход 1 и Вход 2 (оптрон) для подключения дискретных датчиков (сигнализация, контроль питания преобразователя расхода и т.д.);
- Вход 1(ОК) для подключения кнопки или активного сигнала;
- Выход 1(оптрон) для внешней индикации НС или управления исполнительным устройством в процессе дозирования.

Диапазоны индикации БИ-02 представлены в таблице 1.1, а метрологические характеристики в таблице 2.2.

Таблица 2.2

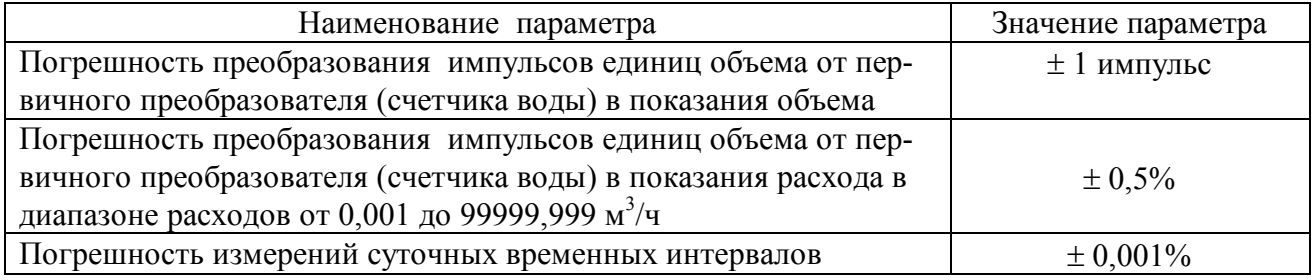

Основные технические характеристики БИ-02 представлены в таблице 2.3.

#### Таблица 2.3

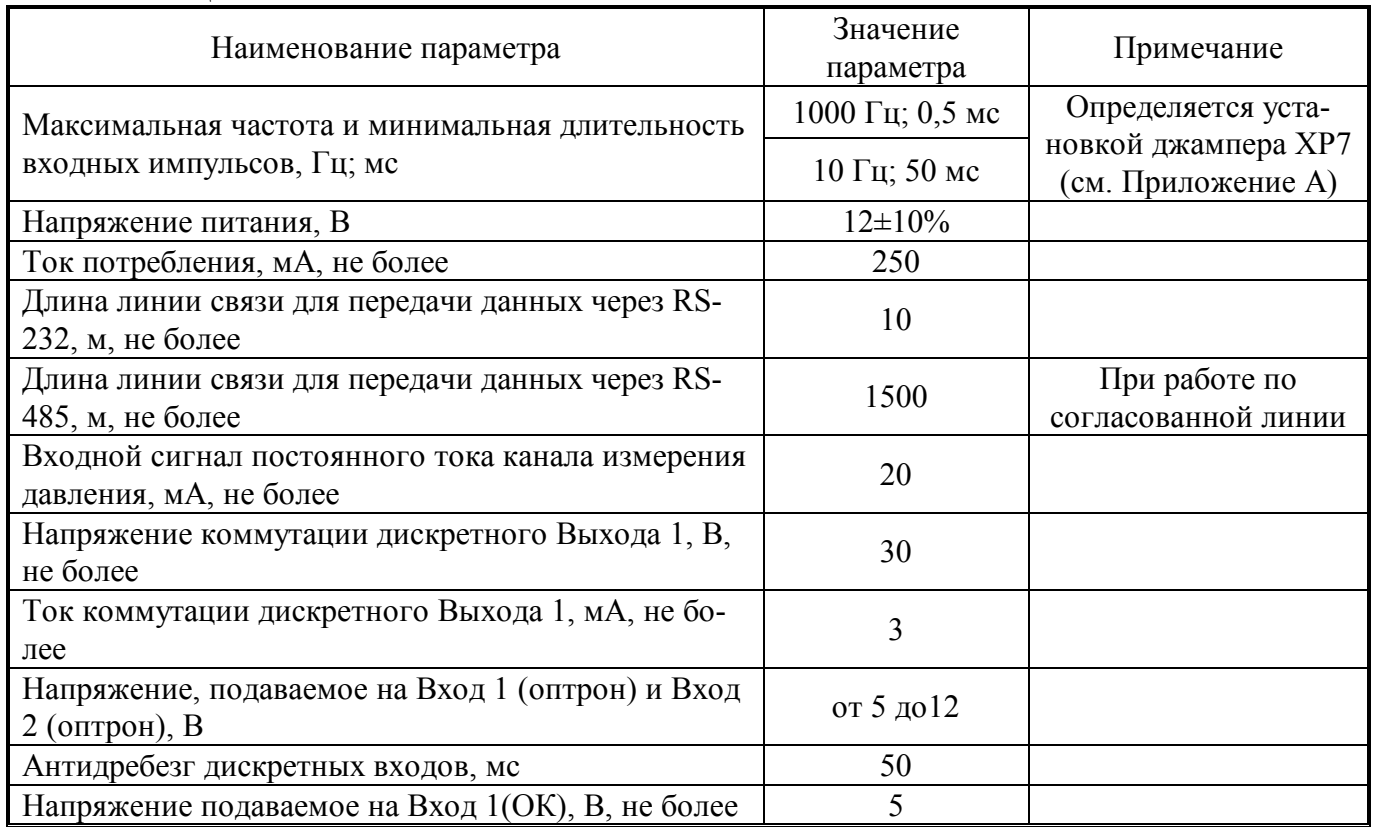

**2.2** Питание платы интерфейса RS-485 осуществляется от внешнего источника постоянного стабилизированного напряжения 12В±10%, потребляемый ток не более 200 мА.

**2.3** Габаритные и присоединительные размеры БИ-02 представлены в ПРИЛОЖЕНИИ А.

#### **3 УСТРОЙСТВО И РАБОТА**

**3.1** Принцип работы БИ-02 основан на преобразовании сигналов, поступающих от преобразователей расхода и давления в значения измеряемых параметров объема, объемного расхода и давления, а также последующего их сохранения в электронном архиве,

Структурная схема БИ-02 представлена на рисунке 3.1.

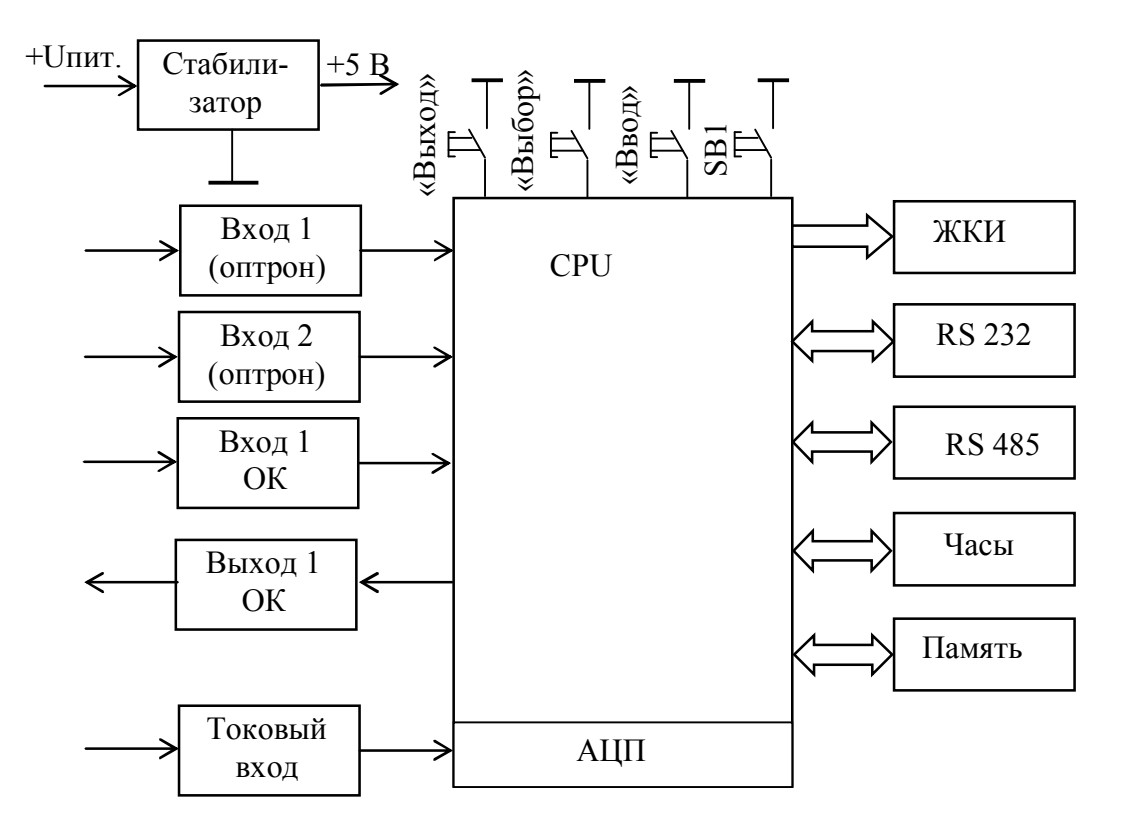

#### Рисунок 3.1

Микропроцессор осуществляет прием и обработку входных сигналов, расчет и запись в памяти текущих, среднечасовых и среднесуточных параметров, регистрацию НС и системных ошибок, подсчет времени, вывод текущей информации на ЖКИ, а также выдачу данных по внешнему запросу через один из своих интерфейсов.

Количество импульсов поступивших от преобразователя расхода умножается на вес импульса и преобразуется в значение объема жидкости, а их частота в текущее значение расхода.

Выходной ток преобразователя давления, пропорциональный давлению жидкости в трубопроводе преобразуется в напряжение, которое измеряется при помощи АЦП и пересчитывается, в зависимости от заданного диапазона тока и верхней границы давления, в значение давления.

Периодичность измерений давления и расхода составляет 2 с. При периоде входных импульсов от преобразователя расхода более 2 с, время измерения расхода увеличивается пропорционально периоду входных импульсов. Для сглаживания нестабильности показаний расхода на ЖКИ предусмотрен фильтр, позволяющий изменять число измерений, по которым осуществляется усреднение показаний расхода перед выводом на ЖКИ от 2 до 16.

Часовые архивные показания объема жидкости и времени, вычисляются как сумма часовых показаний, месячные показания - как сумма суточных.

Среднечасовые архивные показания давления вычисляются как сумма текущих показаний, деленная на количество измерений. Среднесуточные значения вычисляются как сумма часовых показаний, деленная на количество часов.

При работе БИ-02 могут возникать различные НС (см. таблицу 3.1), вызванные как внутренними, так и внешними причинами, нарушающими или не нарушающими его нормальную работу. НС могут быть вызваны:

- нарушением условий эксплуатации БИ-02;
- неправильным выбором режима работы БИ-02 и его отказами;
- отказами преобразователей, работающими совместно с БИ-02;
- отказами линий связи, соединяющих преобразователи с БИ-02

При этом, возникновение и регистрация НС не является свидетельством выхода из строя БИ-02 и не может служить для оценки его метрологических характеристик, а является лишь поводом для определения причин ее вызвавших.

В блоке индикации предусмотрен постоянный анализ НС. Возникновение любой НС, время наличия которых необходимо фиксировать в архиве БИ-02 задается при помощи маски НС. Под маской здесь понимается шаблон, выделяющий только определенные НС.

Наличие НС, в процессе работы можно вывести также и на внешний индикатор, используя Выход1 и задав маской выхода 1 в меню НАСТРОЙКИ индицируемые НС.

Таблица 3.1

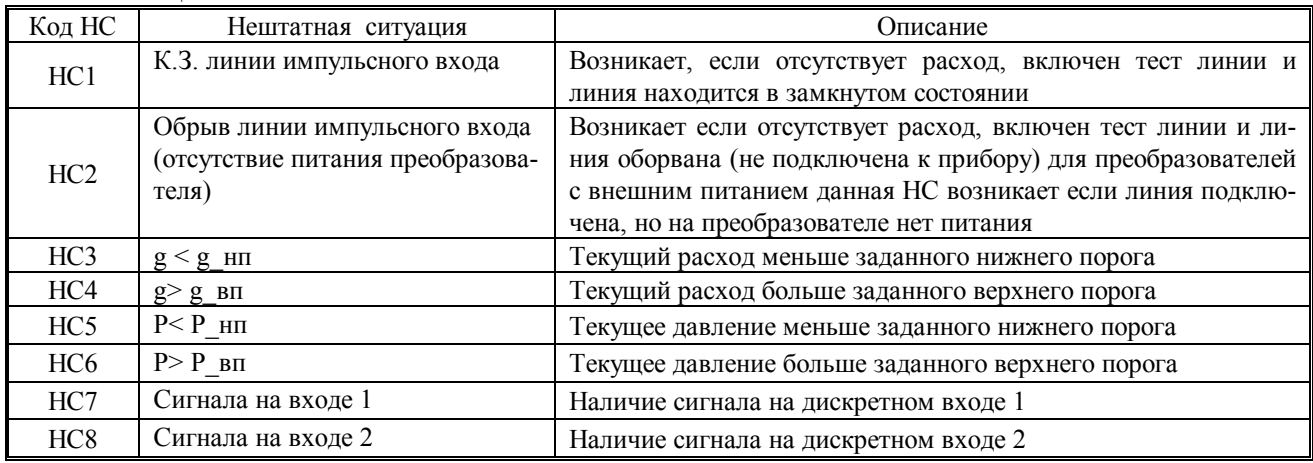

Системные ошибки, возникающие при работе БИ-02 приведены в таблице 3.2. Наличие системных ошибок также фиксируется в архиве.

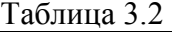

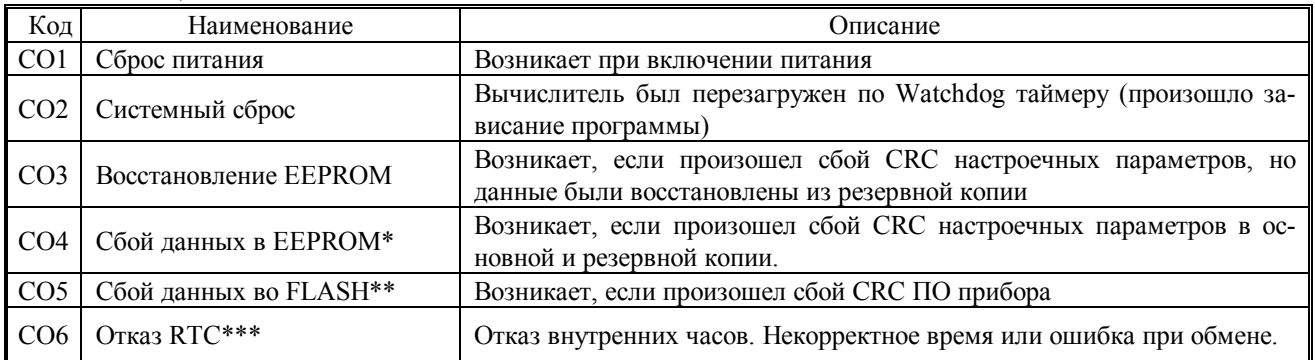

\* При наличии этой ошибки необходимо проверить все настроечные параметры во избежание некорректной работы прибора.

\*\* При наличии этой ошибки необходимо обратиться в сервисный центр.

\*\*\* При наличии этой ошибки необходимо заново установить текущее время. Если ошибка не пропадает нужно обратиться в сервисный центр.

#### **3.2** Функция дозатора

В БИ-02 предусмотрена функция дозатора жидкости. Дозирование может осуществляться как по заранее заданному объему (5 значений), выбираемого из предварительно созданного списка, так и вручную по индикатору БИ-02. Управление дозированием возможно с ПК под управлением ПО «Конфигуратор приборов» и вручную, с кнопок управления, как дистанционно, так и непосредственно с клавиатуры.

Сигнал управления исполнительным устройством (например: электромагнитным или пневмоклапаном или переключателем потока) при дозировании формируется на дискретном

выходе и может быть задан как в виде пары импульсов (старт и стоп) заданной длительности, так и потенциальном (в виде логического уровня). Останов процесса происходит либо при достижении заданного объема автоматически, либо по сигналам управления подаваемым вручную.

 Наличие возможности инвертирования входов 1,2 а также выхода 1 позволяет получить сигналы управления необходимой полярности.

Работа в режиме дозатора имеет следующие отличия от основного режима:

- Отключена функция тестирования линии на к.з. и обрыв;
- Отключены флаги дискретных входов, не используется маска выхода, т.к. входы и выходы используются для управления дозированием;
- Значение суммарного объема учитывает объем набранный при дозировании. Подробнее использование функции дозатора приведено в п.7.2.
- **3.3** Устройство БИ-02

Конструктивно БИ-02 выполнен в ударопрочном пластмассовом корпусе, обеспечивающем пылебрызгозащищенное исполнение прибора, и состоит из корпуса и крышки.

В корпусе на стойках расположена плата БИ-02 с элементами управления и коммутации. Внешний вид платы представлен в ПРИЛОЖЕНИИ А. На плате на стойках расположен блок индикатора и плата клавиатуры.

**3.4** Органы управления, индикации и коммутации.

На лицевую панель БИ-02 (см. Приложение А) выведены 3 управляющие кнопки: «**ВЫХОД»**  $\bigcirc$ , «**ВЫБОР»**  $\bigcirc$  и «**ВВОД»**  $\bigcirc$ , с помощью которых обеспечивается движение по меню блока индикации, просмотр и редактирование параметров.

Визуализация информации осуществляется на 2-х строчном 16-ти разрядном ЖКИ в знако-символьном виде.

ЖКИ имеет встроенную подсветку. Настройки яркости, контрастности и времени наличия подсветки приведены в разделе подготовка к работе.

Кнопка SB1 и вилка ХР8 установленные на плате БИ-02 и служат для входа в режим **НА-СТРОЙКА**, и **КАЛИБРОВКА** (см п.3.5). Для задания режима фильтра канала расхода служит вилка ХР7. Джампер должен быть обязательно установлен в одном из режимов фильтра, необходимом для правильной работы БИ-02 (см. п. 6.9).

Для подключения к ПК, модему или информационной сети через интерфейс RS232 предназначен разъем интерфейса RS232. Подключение к ПК осуществляется нуль-модемным кабелем.

Для подключения к ПК или информационной сети через интерфейс RS485 необходимо установить плату интерфейса RS485 на плате БИ-02. Для установки платы интерфейса RS485 на плате БИ-02 расположены вилка ХР6 для подсоединения и две стойки для ее крепления (см. Приложение А). Маркировка цепей для подключения к плате интерфейса RS485 приведена на рисунке А4 Приложения А.

Для подключения к преобразователям расхода и давления, а также входных и выходных сигналов блока индикации служит клеммная колодка ХТ1, установленная на плате БИ-02.

#### **3.5** Режимы работы БИ-02

**РАБОТА** – Основной режим работы.

- БИ-02 осуществляет измерение, расчет и накопление архивных данных.
- Для просмотра доступны все данные.
- Для изменения доступны параметры не влияющие на метрологические характеристики (меню *"Установки" см. Приложение В* ) .

**НАСТРОЙКА** – Режим предназначен для ввода настроечных параметров (см. таблицу 6.2). Переход в этот режим осуществляется из режима **РАБОТА** кратковременным нажатием на кнопку SB1. В этом случае режим активизируется на 5 мин. Для того чтобы прибор продолжал находиться в данном режиме, операцию перехода необходимо повторить.

БИ-02 осуществляет измерение, расчет и накопление архивных данных.

- Для просмотра доступны все данные.
- Для изменения доступны все параметры через меню прибора и интерфейс за исключением калибровочных.

Выход из режима **НАСТРОЙКА** происходит автоматически по истечении 5 минут. При выходе из режима сохраняются параметры, измененные в процессе настройки.

**КАЛИБРОВКА** – Режим предназначен для калибровки БИ-02. Переход в данный режим осуществляется из режима **РАБОТА** установкой джампера на вилку ХР8, расположенную под кнопками управления .

- БИ-02 осуществляет измерение калибруемых параметров;
- Прекращается расчет текущих данных и накопление архивных данных.
- ЖКИ и клавиатура блокируется, доступ к прибору возможен только через интерфейс.
- Для изменения доступны все параметры, в том числе и калибровочные.

Выход из режима **КАЛИБРОВКА** выполняется удалением джампера с контактов вилки ХР8. При выходе из режима сохраняются параметры, измененные в процессе калибровки.

Указания по выполнению калибровочных операций приведены в Приложении Е.

#### **4 МАРКИРОВКА, ПЛОМБИРОВАНИЕ, УПАКОВКА**

#### **4.1** Маркировка

На корпусе блока индикации нанесены следующие маркировочные обозначения:

- полное наименование и условное обозначение блока индикации;
- наименования кнопок для работы с меню;
- заводской номер блока индикации;
- знак утверждения типа;
- товарный знак предприятия-изготовителя.

На обратной стороне крышки блока индикации на шильдике представлена информация о назначении элементов управления и коммутации БИ-02.

**4.2** Пломбирование.

БИ-02 пломбируется нанесением оттиска клейма ОТК предприятия–изготовителя на пломбировочную пасту. Чашка для пломбирования расположена в нижнем левом углу платы блока индикации (см. ПРИЛОЖЕНИЕ А).

При поверке, при признании БИ-02 пригодным к применению, прибор пломбируют оттиском клейма поверителя (см. ПРИЛОЖЕНИЕ А).

После подключения на объекте блок индикации может быть опломброван водоснабжающей организацией. Пломбирование осуществляется путем пропускания проволоки в отверстия головок винтов, расположенных на боковых стенках, с установкой навесных пломб.

**4.3** Упаковка.

БИ-02 упаковывается в полиэтиленовый пакет или в упаковочную бумагу и укладывается в картонную коробку. РЭ упаковывается в полиэтиленовый пакет и укладывается в картонную коробку вместе с БИ-02.

#### **ИСПОЛЬЗОВАНИЕ ПО НАЗНАЧЕНИЮ**

#### **5 ЭКСПЛУАТАЦИОННЫЕ ОГРАНИЧЕНИЯ**

**5.1** ВНИМАНИЕ! НЕ ДОПУСКАЕТСЯ РАСПОЛАГАТЬ БИ-02 ВБЛИЗИ МОЩНЫХ ИС-ТОЧНИКОВ ЭЛЕКТРОМАГНИТНЫХ ПОЛЕЙ (СИЛОВЫЕ ТРАНСФОРМАТОРЫ, ЭЛЕК-ТРОДВИГАТЕЛИ, НЕЭКРАНИРОВАННЫЕ СИЛОВЫЕ КАБЕЛИ И Т.П.).

**5.2** В помещении, где эксплуатируется БИ-02, не должно быть среды, вызывающей коррозию материалов, из которых он изготовлен.

#### **6 ПОДГОТОВКА К ЭКСПЛУАТАЦИИ**

#### **6.1** Меры безопасности

К работе с БИ-02 допускается персонал, прошедший инструктаж на рабочем месте и имеющий группу по электробезопасности не ниже второй.

По способу защиты от поражения электрическим током БИ-02 относится к классу III по ГОСТ12.2.007.0

При проведении всех видов работ необходимо соблюдать действующие «Правила техники безопасности при эксплуатации электроустановок потребителей» и «Правила технической эксплуатации электроустановок потребителей».

Все работы по монтажу и ремонту выполнять при отключенном внешнем источнике напряжения питания.

*Примечание. Ввиду отсутствия выброса в окружающую среду вредных веществ, БИ-02 является экологически чистым прибором.* 

#### **6.2** Общие требования

Перед началом эксплуатации необходимо провести внешний осмотр, при этом проверить:

- отсутствие видимых механических повреждений;
- состояние соединительных клемм, разъемов и соединительных кабелей;

- наличие оттисков клейм ОТК предприятия-изготовителя и поверителя.

*Примечание. После пребывания БИ-02 при отрицательных температурах, соответствующих условиям транспортирования, его необходимо выдержать в отапливаемом помещении не менее 24 часов.* 

**6.3** Монтаж БИ-02 производить в удобном, для снятия показаний месте, соответствующем условиям эксплуатации. При несоответствии выбранного места расположения условиям эксплуатации, монтаж БИ-02 производить в защитном шкафу (кожухе), обеспечивающем необходимую степень защиты.

БИ-02 имеет вертикальное исполнение. Крепление прибора осуществляется при помощи крепежного комплекта, габаритные и присоединительные размеры приведены в ПРИЛОЖЕ-НИИ А. Рекомендуемая высота установки 1,4…1,6 м от пола.

*Примечание. Перед подключением внешних устройств к изделию следует удалить заглушки из используемых кабельных вводов. Неиспользуемые кабельные вводы при эксплуатации должны быть закрыты заглушками.* 

**6.4** Подключение БИ-02 к преобразователю расхода производится в соответствии с рисунком Б6 или Б7 Приложения Б в зависимости от необходимости использования соединительного кабеля различной длины (сечение каждого из проводов соединительного кабеля должно быть не менее 0,2 мм<sup>2</sup>).

**6.5** Подключение БИ-02 к преобразователю давления производится в соответствии с рисунком Б5 Приложения Б двужильным кабелем сечением не менее 0,2 мм<sup>2</sup>. Длина линии связи между преобразователем и БИ-02 не должна превышать 300 м, при сопротивлении жилы не более 30 Ом.

*Примечание. Линии связи, указанные в п.6.4, 6.5 необходимо располагать отдельно на расстоянии не менее 50 мм от силовых электрических цепей 220/380 В, частотой 50 Гц.* 

**6.6** Схемы входных и выходных цепей БИ-02 приведены в ПРИЛОЖЕНИИ Б.

**6.7** Работа с меню БИ, просмотр и редактирование параметров

Меню предназначено для просмотра текущих и архивных параметров, а также для редактирования настроечных параметров непосредственно с помощью клавиатуры и ЖКИ. Меню представляет собой иерархическую древовидную структуру, приведенную в Приложении В. Все фрагменты меню, в основном, состоят из типовых элементов. Навигация и редактирование осуществляется при помощи кнопок со следующей мнемоникой:

$$
\boxed{\searrow}. \text{BblXOJ} \qquad \boxed{\div}. \text{BblBOP} \qquad \boxed{\div}. \text{BBOJ}
$$

Нажатие на кнопку может быть:

- кратковременным (менее 1 с)
- длительным (более 1 с)
- c удерживанием (более 1 с и удерживанием нажатой)

Конечным элементом каждой ветви дерева меню всегда является элемент, служащий для просмотра или редактирования параметра. Для перехода к нужному элементу необходимо пройти по определенной ветке на требуемый уровень меню. Меню разных уровней может быть следующих видов:

- **Нумерованный список**
- **Циклический список**

**Нумерованный список** – предназначен для перехода к элементу или меню нижестоящего уровня (далее по тексту – «подменю»). Его особенностью является то, что все элементы или названия подменю пронумерованы, что позволяет ориентироваться по номеру элемента. В левой части ЖКИ курсор ► указывает, на какой элемент или подменю будет выполнен переход. В правой ЖКИ части ползунок отображает общее положение курсора в списке

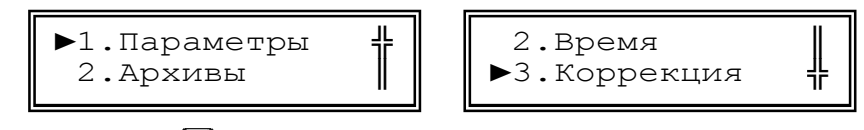

При нажатии кнопки  $\left(\begin{matrix} \cdot \cdot \\ \cdot \end{matrix}\right)$  курсор передвигается вниз к следующему элементу списка. Если элемент меню последний в списке, то при нажатии курсор перейдет к первому. При длительном нажатии кнопки  $\left(\cdot\right)$  выполняется ее повторное действие. При нажатии кнопки  $\left(\cdot\right)$ осуществляется переход к выбранному элементу или подменю. Для возврата на верхний уровень меню необходимо нажать кнопку  $\bigcup$ .

*Примечание - При длительном нажатии на кнопку БИ переходит в главное (корневое) меню из любого подменю и режима.* 

**Циклический список** – предназначен для более удобного обхода группы элементов.

$$
\left\langle \longrightarrow \left[\begin{array}{ccc} \rightarrow & \vee & (\circ \circ \circ \circ \circ \mathbf{A}) & \rightarrow \\ & 00023424.434 & \mathbf{M3} \end{array}\right] \right\langle \longrightarrow \left[\begin{array}{ccc} \rightarrow & \circ & (\text{paccon}) & \rightarrow \\ & 35.341 & \mathbf{M3/y} \end{array}\right] \left\langle \longrightarrow \right]
$$

В верхней строке ЖКИ отображается название элемента и стрелки, указывающие направление перехода. Направление перехода меняется нажатием кнопки  $\left(\cdot\right)$ . При нажатии кнопки  $\bigoplus$  осуществляется переход к предыдущему или последующему элементу согласно выбранному направлению. Так как список циклический, то при его обходе, переход от последнего элемента осуществляется к первому и наоборот. При длительном нажатии кнопок  $\bigoplus$   $\overbrace{\cdot \cdot}$  выполняется повторное действие этих кнопок. Для возврата на верхний уровень меню необходимо нажать кнопку $\sum$ 

Элементы меню служащие для просмотра или редактирования параметров могут быть следующих видов:

- **Элемент с числовым значением;**
- **Элемент с датой/временем;**
- **Элемент с перечисляемым значением;**
- **Элемент с битовым значением.**

При переходе к элементу просмотра и редактирования параметра, в верхней строке отображается наименование параметра, а в нижней его значение. Значение параметра при просмотре обновляется каждые 2 секунды. При нажатии кнопки  $\left(\rightuplus$  осуществляется переход в режим редактирования текущего элемента. Переход будет осуществлен, если элемент предназначен для редактирования и режим работы обеспечивает уровень доступа, необходимый для разрешения редактирования, в противном случае переход в указанный режим не произойдет.

**Элемент с числовым значением** – предназначен просмотра или редактирования числового параметра. Значение параметра может быть с размерностью, которая всегда расположена в конце строки. Разделение целой и дробной части численного значения отображаемого параметра осуществляется символом точка.

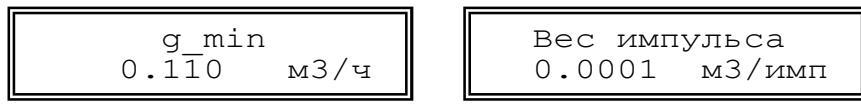

Индикацией перехода в режим редактирования служит курсор в виде подчеркивания, который появляется под первой цифрой значения.

$$
\begin{array}{c|c}\n \hline\n \text{Bec импульса} \\
\hline\n 0.0001 & m3 / \text{mm}\n \end{array}
$$

Кнопкой  $\left(\frac{1}{k}\right)$  курсор передвигается по кругу вправо по всей нижней строке за исключением знакомест с размерностью значения. При длительном нажатии кнопки  $\bigoplus$  выполняется ее повторное действие. Кнопкой  $\left(\frac{1}{2}\right)$  осуществляется циклический перебор цифр и знаков. Для целочисленных параметров доступны цифры от 0 до 9 и пробел. Для параметров, которые могут иметь отрицательное значение доступен символ знака **«-»**. Так как БИ-02 поддерживает формат чисел с плавающей запятой для ввода доступны символы **«.»,«-»,«e»** для отображения мантиссы числа и показателя степени, например **1.23e05**. После редактирования для ввода значения необходимо **длительное** нажатие кнопки  $\left(\frac{1}{n}\right)$ . Если новое значение ввелось, то курсор исчезнет и будет отображено новое значение параметра.

Для некоторых параметров проверяется диапазон вводимых значений и при выходе за его границы появится сообщение:

Введите число от 1 до 16

после чего, при нажатии на любую кнопку произойдет возврат к просмотру этого параметра. Для отмены редактирования необходимо нажать кнопку  $\Box$  О выходе из режима можно судить по исчезновении курсора и отображении прежнего (не измененного) значения параметра.

**Элемент с датой/временем** – предназначен для просмотра или редактирования параметра с датой или временем. Элемент по своей функциональности повторяет **элемент с числовым значением.** Особенностью элемента является то, что при переборе цифр исключаются заведомо неверные числа на определенных знакоместах. При вводе времени и даты происходит

#### **ППБ.408843.041 РЭ**

проверка корректности времени и даты. При неверно установленном значении, ввод не будет осуществлен, пока не будет установлено корректное значение.

> Дата 18/04/09

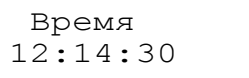

**Элемент с перечисляемым значением** – предназначен для просмотра или редактирования параметра с индексным значением. В элементе отображается текстовая расшифровка индекса значения параметра.

Тек.режим RS232

$$
\begin{array}{c}\n\hline\n\text{Cropoc}
$$
\n
$$
19200\n\end{array}
$$

Индикацией перехода в режим редактирования служат два стрелки по краям значения.

$$
\begin{array}{|c|c|}\n \hline\n \text{TER.}\n \text{PEK} & \text{PCK} \\
\hline\n \text{RS232} & \rightarrow\n \end{array}
$$

Кнопкой  $\left(\frac{1}{\epsilon}\right)$  осуществляется перебор значений. Кнопкой  $\left(\frac{1}{\epsilon}\right)$  изменяется направление перебора. После редактирования для ввода нового значения необходимо **длительное** нажатие кнопки . Если новое значение ввелось, стрелки исчезнут, и будет отображено новое значение. Для отмены редактирования необходимо нажать кнопку  $\Box$  О выходе из режима можно судить по исчезновению стрелок, и отображении прежнего (не измененного) значения параметра.

**Элемент с битовым значением** – предназначен для просмотра или редактирования параметров, значение которых устанавливается побитно, например: флагов, масок или НС. Каждый бит отображает значение флага или НС. Если бит в параметре установлен, то выводится его номер (код), иначе выводится прочерк «-».

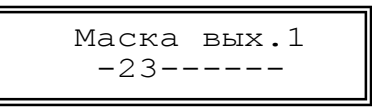

Индикацией перехода в режим редактирования служит курсор в виде подчеркивания, который появляется под первой цифрой (битом) значения. Кнопкой  $\leftarrow$  курсор передвигается по кругу вправо по знакоместам нижней строки, где отображены, биты параметра. При длительном нажатии кнопки  $\bigoplus$ выполняется ее повторное действие. Кнопкой  $\bigoplus$  осуществляется установка или снятие бита.

#### **Элементы, предназначенные для работы с архивом.**

**Навигатор архива** – предназначен для первоначального позиционирования при просмотре архивных данных. При входе в элемент навигатора архива в нижней строке отображается дата последней страницы выбранного архива. Если в данном архиве нет записей, то отображается надпись "Нет данных".

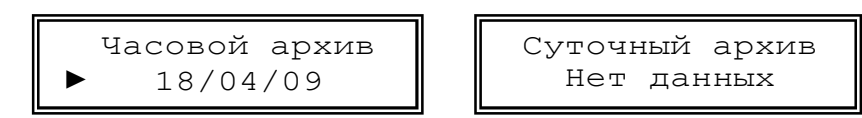

Стрелки в нижней строке указывают на режим входа в архив. Для перехода к просмотру архива необходимо в данном режиме нажать кнопку .

Для поиска архивной страницы по дате необходимо нажать на кнопку  $\left\{\cdot\right\}$  и перейти в режим поиска, при этом стрелки пропадут. Войти в режим редактирования кнопкой  $\Box$  ввести дату для поиска и выполнить длительное нажатие кнопки  $\Box$ . При этом будет выполнен поиск и, если заданная страница найдена, то осуществится переход на нее, причем дата будет соот-

ветствовать введенной. Если страницы с искомой датой не найдено будет выполнен переход на страницу ближайшую к искомой, и выведена ее дата.

**Архивная таблица** – предназначена для просмотра архивных параметров. В верхней строке ЖКИ отображается дата (для часового архива - дата и час) текущей страницы архива и стрелки, указывающие направление перехода. Направление перехода меняется нажатием кнопки  $\left(\frac{A_{\bullet}^*}{A_{\bullet}}\right)$ . В нижней строке отображается наименование параметра и его значение с размерностью. Кнопкой → осуществляется переход согласно направлению. При направлении 1↓ осуществляется переход на предыдущую или последующую страницу архива.

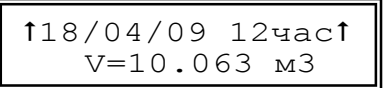

При направлении  $\leftarrow$  > осуществляется переход к предыдущему или последующему элементу страницы архива. При длительном нажатии кнопок  $\bigoplus$   $\bigoplus$  выполняется повторное действие этих кнопок.

**6.8** Структура меню.

Таблица 6.1

Перед использованием БИ-02 следует внимательно изучить его меню. Структура меню представлена на рисунке 6.1, а его описание в таблице 6.1.

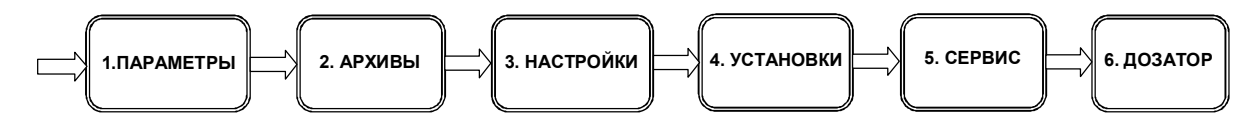

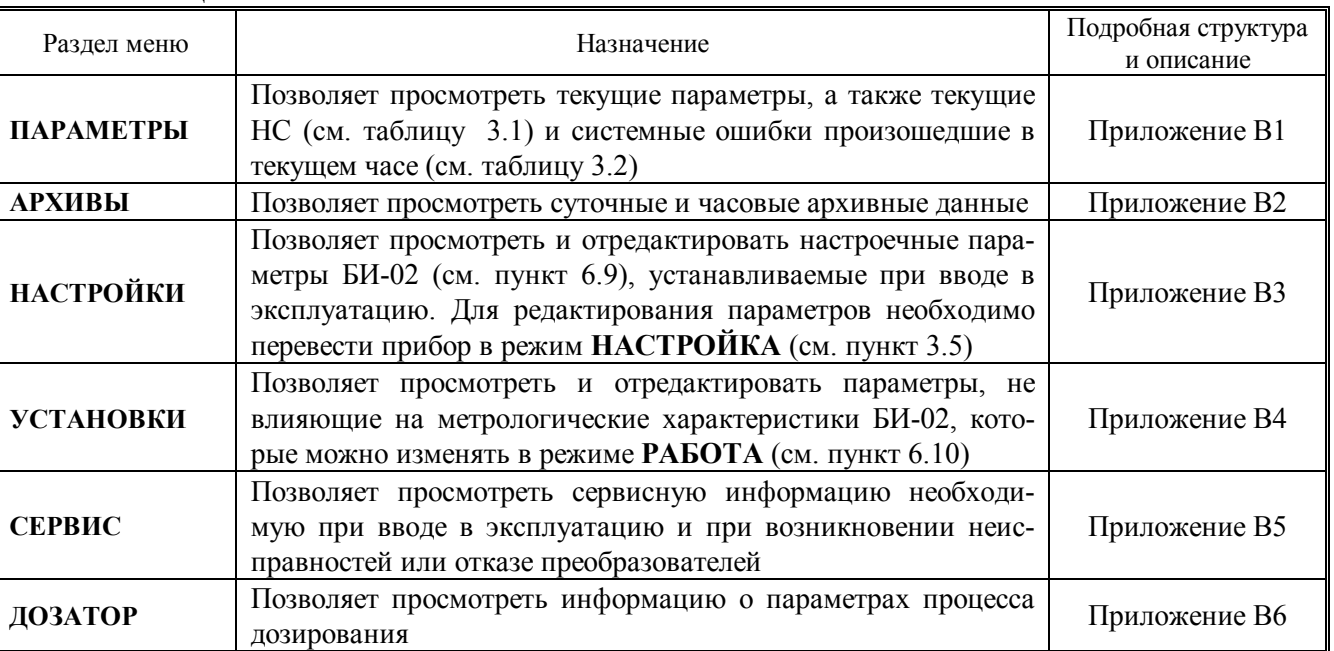

Рисунок 6.1 - Структура главного меню БИ-02

#### **6.9** Ввод настроечных параметров.

Перед использованием БИ-02 в качестве счетчика – расходомера необходимо осуществить его настройку. Настройка выполняется под технические требования к узлу учета и конкретные характеристики используемых преобразователей расхода и давления. Общий перечень настроечных параметров приведен в таблице 6.2, а их описание в Приложении В.

Таблица 6.2

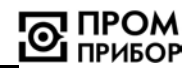

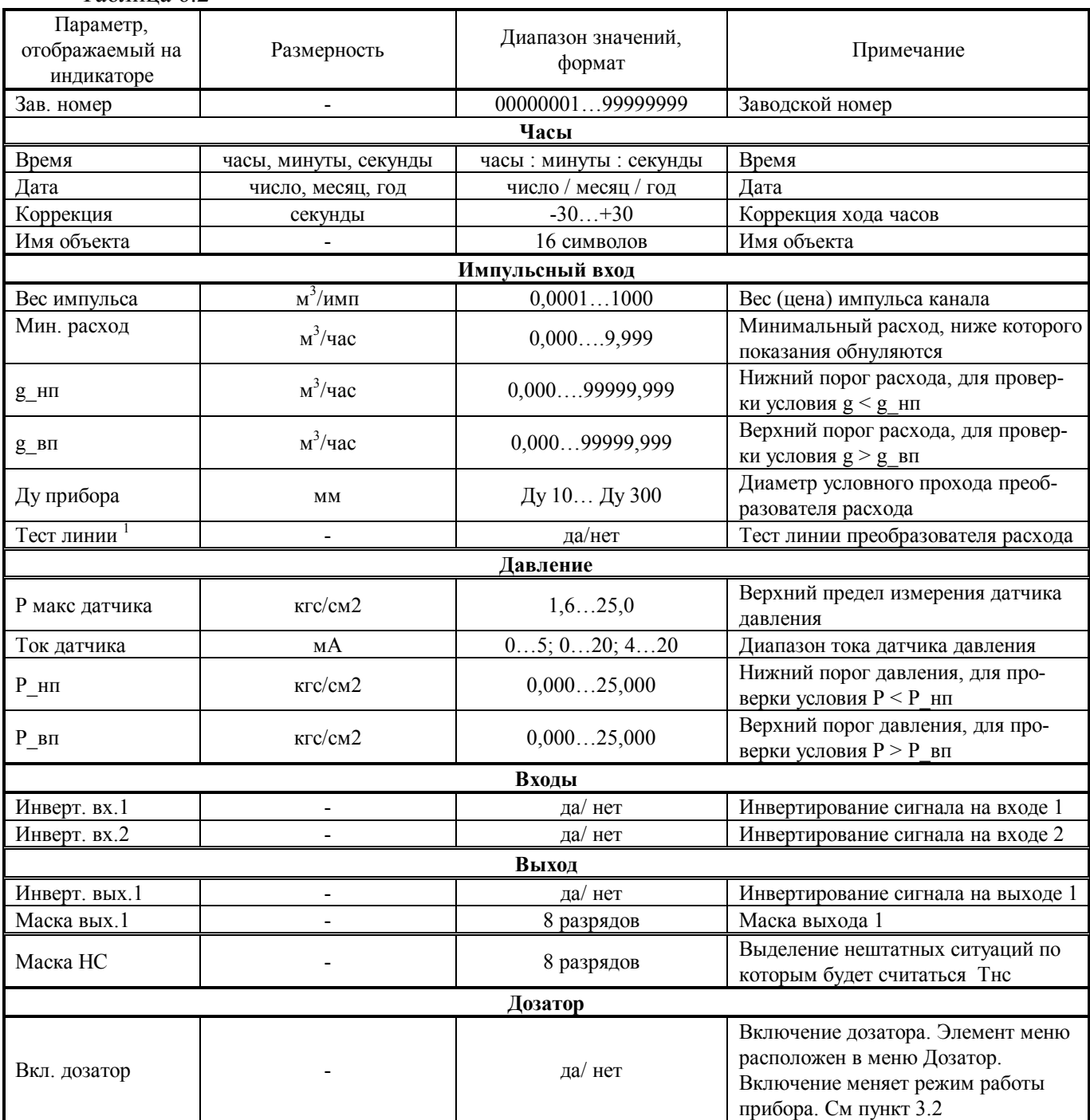

**<sup>1</sup>** *Данная опция может быть включена только для преобразователей расхода поддерживающих тест линии (все преобразователи АО НПО Промприбор). Не допускается включать данную опцию, если преобразователь расхода имеет выходной сигнал – типа меандр, т.к. при отсутствии расхода через преобразователь линия может остаться в замкнутом состоянии.*

Настройку рекомендуется выполнять в следующей последовательности:

- Проверить дату и время системных часов;
- Настроить каналы измерений параметров в соответствии с характеристиками подключаемых преобразователей расхода и давления:

Для импульсного входа задать:

- Цену (вес) импульса;
- Минимальный расход;
- Ду преобразователя расхода;

#### **ППБ.408843.041 РЭ**

- Тест линии.

Для канала давления:

Максимальное давление датчика;

- Диапазон тока датчика давления.
- Выполнить настройки в соответствии с техническими требованиями к узлу учета:
- Ввести верхние и нижние пороговые значения расхода и давления при необходимости контроля соответствующих величин;
- Согласовать полярность сигналов на входах БИ-02 при их использовании для контроля внешних событий;
- Задать полярность и маску сигнала на выходе при его использовании для сигнализации или управления;
- Задать маску НС при необходимости учета времени выделенных нештатных ситуаций.
- Выполнить, при необходимости, очистку архивных данных.

Ввод параметров может осуществляться либо при помощи кнопок управления БИ-02 непосредственно, либо при помощи ПК с использованием ПО «Конфигуратор приборов».

Для выполнения настройки с использованием ПК необходимо подключить БИ-02 к ПК при помощи нуль-модемного кабеля (см. Приложение А) через разъем RS232. После чего загрузить ПО «Конфигуратор приборов» и выполнить необходимые настройки подключения, приведенные в контекстной справке к ПО. Выполнить ввод и проверку параметров приведенных в таблице 6.2 .

Проверить настройку входа канала V по положению джампера на разъеме ХР7 (расположение см. Приложение А). Для ПР ВПС и МастерФлоу производства АО НПО «Промприбор» джампер устанавливается между :1 и :2.

При использовании ПР других производителей, входящих в состав расходомера КСР (Госреестр 23443-07) необходимо руководствоваться таблицей А2:

В случае отсутствия сведений об используемых преобразователях (по умолчанию) при выпуске из производства БИ-02 джампер устанавливается между :1 и :2.

При установке параметров с помощью кнопок управления настройка осуществляется в следующей последовательности:

- перейти в режим **НАСТРОЙКА**

- отредактировать необходимые параметры в соответствие с п. 6.7.

**6.10** Редактирование параметров в процессе эксплуатации.

В БИ-02 предусмотрена возможность редактирования отдельных параметров, не влияющих на его метрологические характеристики в процессе эксплуатации. К ним относятся параметры, приведенные в таблице 6.3.

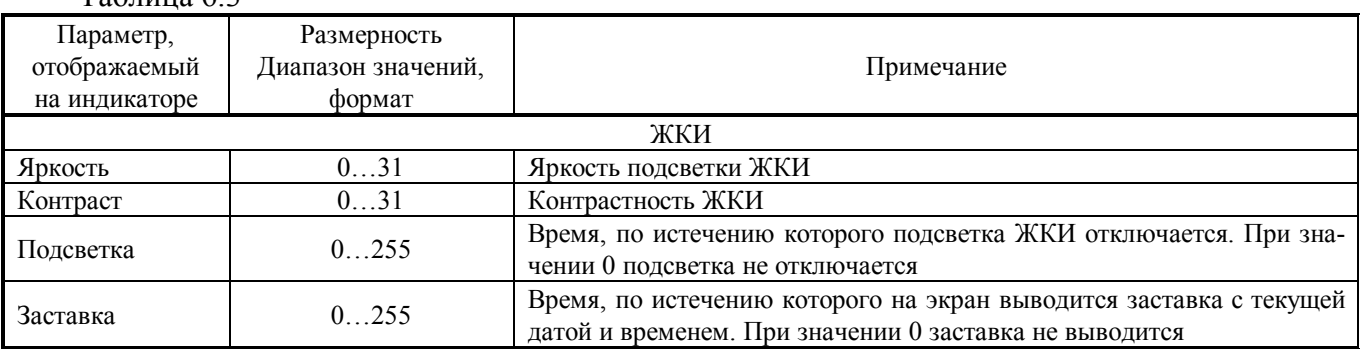

Таблица 6.3

#### Таблица 6.3 (продолжение)

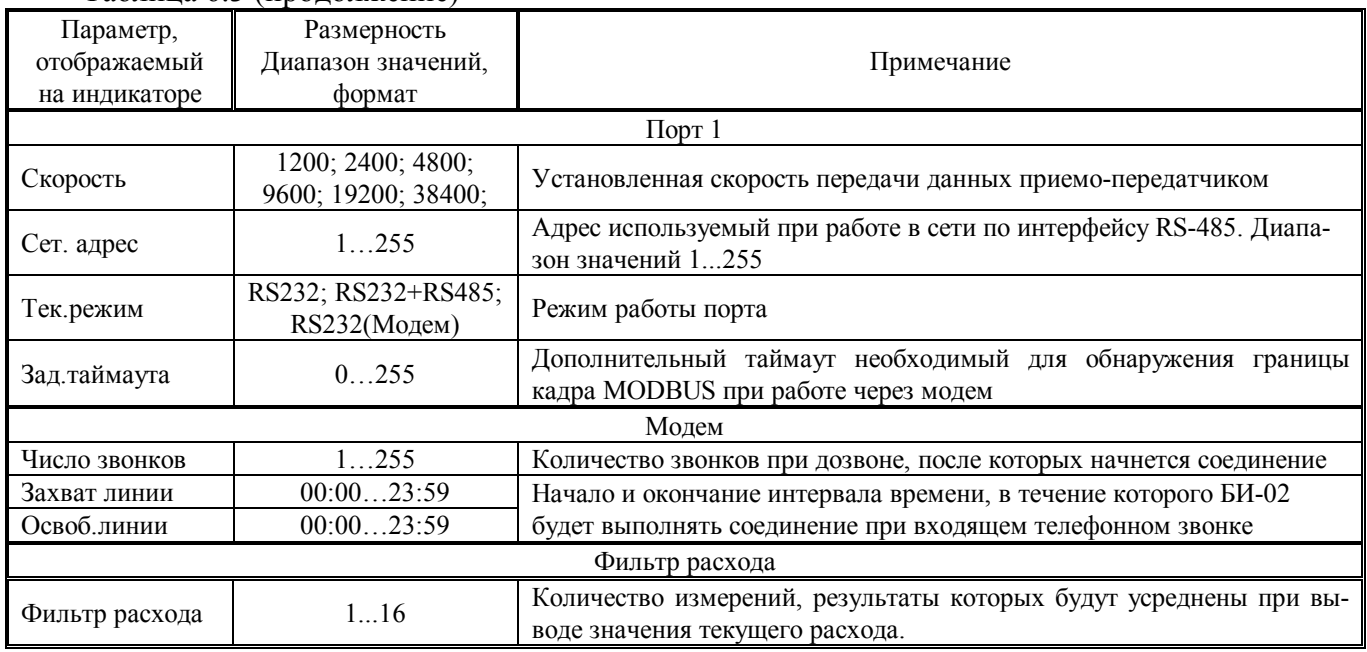

Описание редактируемых параметров приведено в Приложении В. Порядок изменения - в п. 6.7.

#### **6.11** Параметры дозатора

Перед использованием БИ-02 в качестве дозатора необходимо включить функцию дозатора. Общий перечень параметров дозатора приведен в таблице 6.4, а их описание в Приложении В.

#### Таблица 6.4

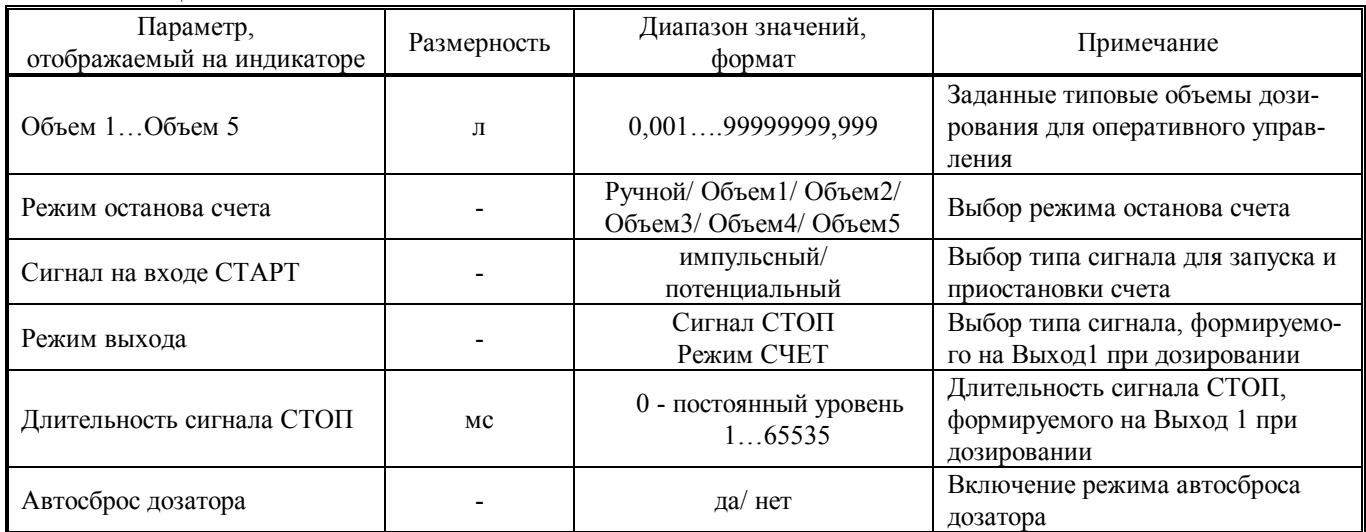

#### **7 ЭКСПЛУАТАЦИЯ ИЗДЕЛИЯ**

#### **7.1** Опробование.

**7.1.1** Подать расход жидкости через преобразователь расхода. При пуске, во избежание гидравлических ударов, заполнение трубопровода водой необходимо выполнять плавно.

**7.1.2** Через 15 минут убедиться в герметичности соединений – не должно наблюдаться подтеканий и капель.

**7.1.3** Проконтролировать наличие показаний объема (V), расхода (g) и давления (Р) на ЖКИ и их соответствие ожидаемым значениям. Проконтролировать отсутствие НС, а при наличии принять меры к их устранению.

**7.2** Использование функции дозатора.

Включить функцию дозатора, для чего необходимо перейти в режим НАСТРОЙКА

Задать один или несколько объемов, набираемых при дозировании, если дозирование будет производиться по заданному объему.

Выбрать режим останова счета: один из предварительно заданных объемов либо РУЧ-НОЙ режим останова дозатора.

Если управление дозатором осуществляется по внешнему сигналу выбрать тип управляющего сигнала СТАРТ (импульсный; потенциальный).

Выбрать режим выхода необходимый для управления исполнительным устройством клапаном или переключателем потока (Сигнал СТОП; Режим СЧЕТ).

Если выбран режим выхода – Сигнал СТОП, установить длительность выходного сигнала При необходимости включить опцию автосброса дозатора.

Управление дозатором можно осуществлять 3-мя способами:

- По внешним сигналам. Сигнал СТАРТ поступает на вход 1 (кнопка, либо активный уровень). Сигнал СТОП на вход 2
- С клавиатуры БИ-02. Управление осуществляется через элемент меню *Дозатор -> Рабо***чий объем.** Кнопкой  $\bigoplus$  осуществляется СТАРТ, кнопкой  $\bigoplus$  осуществляется СБРОС
- Через интерфейс с ПК с помощью ПО «Конфигуратор приборов». Необходимо подключить БИ к ПК с помощью нуль-модемного кабеля через интерфейс RS232 либо RS485

Контролировать набираемый объем можно через ЖКИ прибора - меню *Дозатор -> Рабочий объем,* либо с помощью ПО «Конфигуратор приборов»".

На точность дозирования, будет влиять заданный вес (цена) импульса преобразователя расхода. При работе с дозатором для повышения точности рекомендуется выбирать минимальную цену импульса. Если в качестве датчика для дозатора используется преобразователь Мастерфлоу, желательно включить опцию, которая оптимизирует его работу с дозатором (подробнее см. контекстную справку к ПО «МастерФлоу-Сервис), тем самым повысив точность дозирования. В общем случае точность дозирования определяется погрешностью используемого преобразователя на заданном расходе, погрешностью блока индикации и быстродействием исполнительного устройства, осуществляющего перекрытие потока. Величину погрешности дозирования  $(\delta_G)$  можно оценить по формуле:

$$
\delta_{\scriptscriptstyle G} = \pm \sqrt{\delta_{\scriptscriptstyle \mathit{I\!I\!I\!I}}^2 + \delta_{\scriptscriptstyle \mathit{I\!I\!I\!I}}^2 + \delta_{\scriptscriptstyle \mathit{I\!I\!I\!V}}^2}
$$

где *δПР* – погрешность используемого преобразователя на задаваемом расходе;

*δБИ* – погрешность блока индикации, при измерении объема;

 *δИУ –* погрешность исполнительного устройства, перекрывающего поток, которая определяется отношением времени срабатывания устройства (как правило, приводится в эксплуатационной документации) к времени дозирования. Для повышения точности дозирования рекомендуется уменьшать задаваемый расход.

При наличии систематического превышения измеренной дозы над заданной, при постоянном расходе, рекомендуется выполнить серию из 3..5 измерений, вычислить среднее значение превышения дозы, после чего скорректировать значение задаваемой дозы на рассчитанную величину. Пример использования функции дозатора при дистанционном управлении процессом дозирования приведен в Приложении Д.

**7.3** Вывод данных на внешнее устройство.

Вывод данных на ПК может осуществляться:

- через интерфейс RS-232 с применением нуль модемного кабеля (см. Приложение
- А);
- через модем (GSM модем), подключенный к интерфейсу RS-232;

 через интерфейс RS-485 (при наличии платы интерфейса RS-485, поставляемой по отдельному заказу; схема выходных цепей для подключения к сети RS-485 приведена в Приложении А)

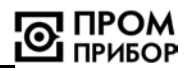

- с помощью переносного считывающего устройства УС-Н2.
- через сеть Интернет по GPRS каналу с помощью адаптера модема АМ-02;

 через сеть Интернет или локальную Ethernet сеть с помощью Ethernet адаптера АЛС или MOXA.

Прибор имеет приемо-передатчик **Порт** который может быть настроен на необходимую скорость обмена. Скорость обмена устанавливается только через меню прибора.

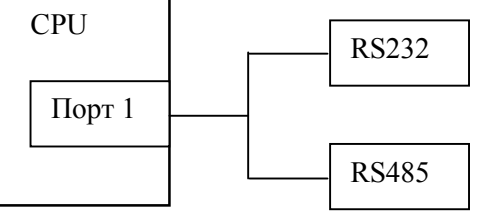

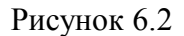

Порт1– имеет интерфейс RS-232 и интерфейс RS-485 (при наличии платы интерфейса RS-485). Интерфейс RS-232 предназначен для подключения ПК, УС-Н2 или модема. Для работы в сети необходим интерфейс RS-485 и установлен сетевой адрес прибора. Схемы подключения внешних устройств к БИ-02 приведены в Приложении Г.

Режим работы Порта устанавливается либо с помощью кнопок управления вычислителя, либо с помощью ПК.

Приемо-передатчик может работать на 2 интерфейса в одном из режимов:

- **RS-232** Доступен только RS-232 интерфейс по адресу 0, RS-485 не активный;
- **RS-232 + RS-485** Доступен RS-232 интерфейс по адресу 0 и RS-485 по заданному сетевому адресу. Ответ на команду возвращается на интерфейс с которого поступил запрос. При одновременной работе по обоим интерфейсам возможна потеря пакетов данных;
- **RS-232 (Модем)** доступен только RS-232 интерфейс. При подключении модема выполняется его инициализация и прибор переходит в фазу ожидания звонка, RS-485 не активный. В этом режиме прибор может с помощью команд с модема запрашивать данные по RS-485 интерфейсу.

Чтение, обработка и визуализация на ПК переданной с БИ-02 информации осуществляется под управлением ПО «Менеджер данных» или ПО «Конфигуратор приборов».

Прибор позволяет считывать текущие, настроечные а также архивные данные. Архивные данные можно считывать целиком или выборочно:

Вывод данных посредством переносного считывающего устройства УС-Н2, адаптера модема АМ-02, модема, телефонной линии связи на ПК приведен в документации:

- ППБ. 408843.042 РЭ «Переносное считывающее устройство УС-Н2» Руководство по эксплуатации;
- ППБ.408841.009 РЭ «Адаптер модема АМ-02» Руководство по эксплуатации;
- ППБ.408841.012 РЭ «Адаптеры АЛС» Руководство по эксплуатации;

**7.4** Чтение архивных данных.

Считывание архива можно выполнить с помощью ПО «Конфигуратор приборов» и «Менеджер данных». ПО «Менеджер данных» позволяет вести базу архивных данных, строить графики и т.д. (подробнее см. ППБ.407281.002 РП «Менеджер данных». Руководство пользователя). ПО «Конфигуратор приборов» не предназначено для ведения архивной базы данных, но позволяет сохранять считанный архив и загружать его в последующем для просмотра, а также экспортировать данные архива в Excel. Для чтения данных при помощи ПО «Конфигуратор приборов» необходимо подключить БИ-02 к ПК с помощью нуль-модемного кабеля через интерфейс RS 232 и выполнить настройки подключения, как указано в контекстной справке к ПО.

#### **8 ТЕХНИЧЕСКОЕ ОБСЛУЖИВАНИЕ**

Техническое обслуживание включает в себя внешний осмотр во время эксплуатации. При внешнем осмотре, который рекомендуется проводить не реже одного раза в месяц,

проверяется сохранность пломб и состояние соединительных линий.

#### **9 РЕМОНТ БЛОКА ИНДИКАЦИИ**

**9.1** Ремонт блока индикации при возникновении неисправностей допускается производить только представителями предприятия-изготовителя или организацией, имеющей на это право.

**9.2** О всех ремонтах должна быть сделана запись в паспорте на изделие с указанием даты, причины выхода из строя и характере произведенного ремонта.

#### **10 ВОЗМОЖНЫЕ НЕИСПРАВНОСТИ И СПОСОБЫ ИХ УСТРАНЕНИЯ**

Возможные неисправности изделия приведены в таблице 10.1.

Таблица 10.1

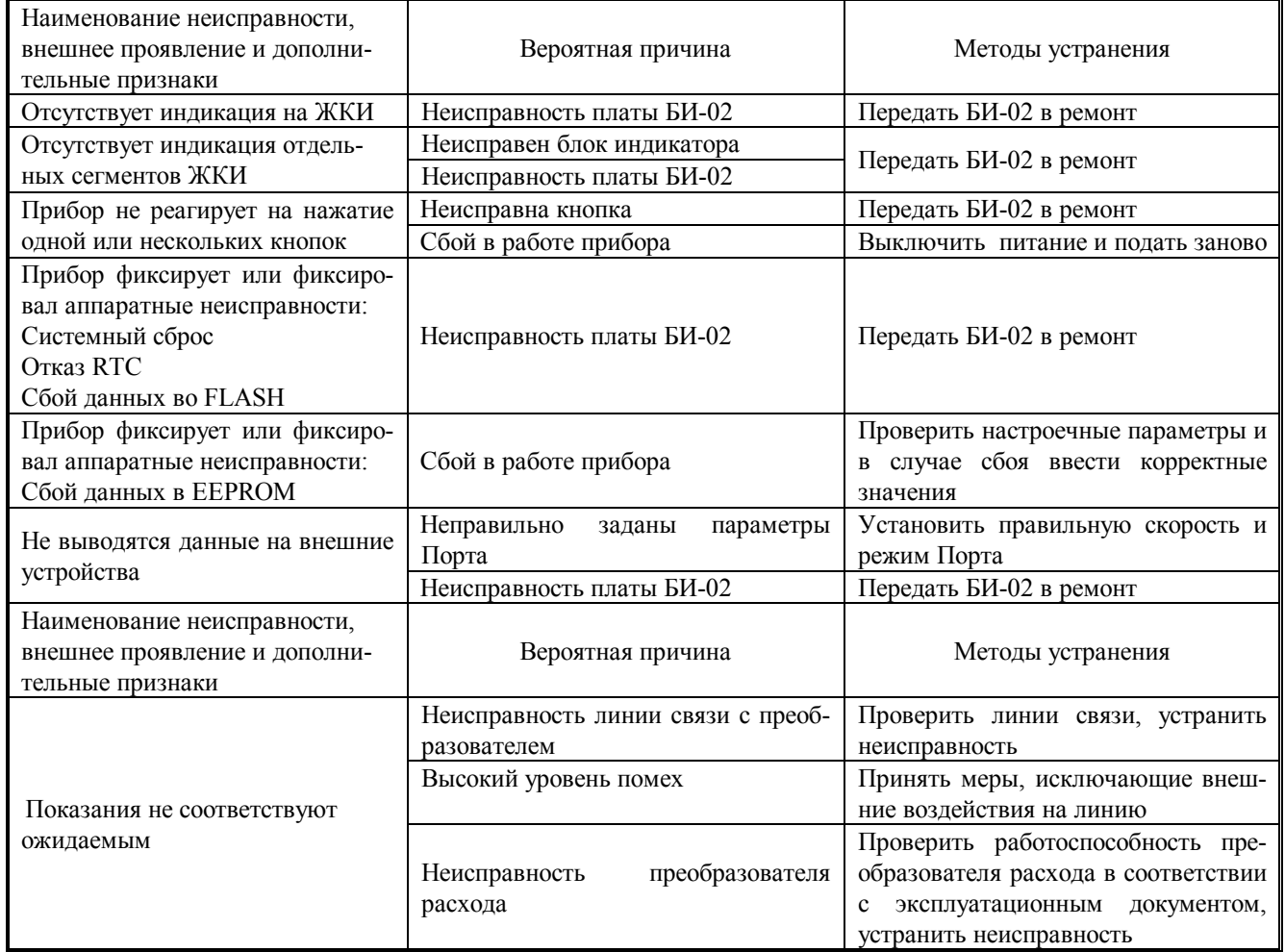

#### **11 ТРАНСПОРТИРОВАНИЕ И ХРАНЕНИЕ**

**11.1** Блоки индикации в упаковке предприятия изготовителя допускают транспортирование на любые расстояния при соблюдении правил, утвержденных транспортными министерствами и следующих требований:

- транспортирование по железной дороге должно производиться в крытых чистых вагонах;
- при перевозке открытым автотранспортом ящики с приборами должны быть покрыты брезентом;
- при перевозке воздушным транспортом ящики с приборами должны размещаться в герметичных отапливаемых отсеках;
- при перевозке водным транспортом ящики с приборами должны размещаться в трюме.

**11.2** Предельные условия транспортирования:

- температура окружающего воздуха ………………от минус 25 до плюс 50<sup>о</sup>С
- относительная влажность воздуха ……………….до 95% при температуре +35<sup>о</sup>С;
- атмосферное давление………………………………………не менее  $61,33\text{k}\Pi a$  (460 мм рт.ст.);
- амплитуда вибраций при частоте до 55 Гц........не более 0,35 мм.

**11.3** Расстановка и крепление ящиков с изделиями на транспортных средствах должны обеспечивать устойчивое положение при складировании и в пути, отсутствие смещений и ударов друг о друга. Во время транспортирования и погрузочно-разгрузочных работ транспортная тара не должна подвергаться резким ударам и прямому воздействию атмосферных осадков и пыли.

**11.4** Хранение БИ-02 должно осуществляться в складских помещениях при отсутствии в них пыли, паров кислот, щелочей и агрессивных газов. Условия хранения для законсервированных и упакованных изделий должны соответствовать условиям хранения 1 по ГОСТ 15150.

**11.5** Товаросопроводительная и эксплуатационная документация должна храниться вместе с блоком индикации.

*ВНИМАНИЕ. ПРИ ТРАНСПОРТИРОВАНИИ И ХРАНЕНИИ ИЗДЕЛИЯ, В КАБЕЛЬНЫЕ ВВОДЫ ДОЛЖНЫ БЫТЬ УСТАНОВЛЕНЫ ЗАГЛУШКИ.* 

#### **ПРИЛОЖЕНИЕ А**

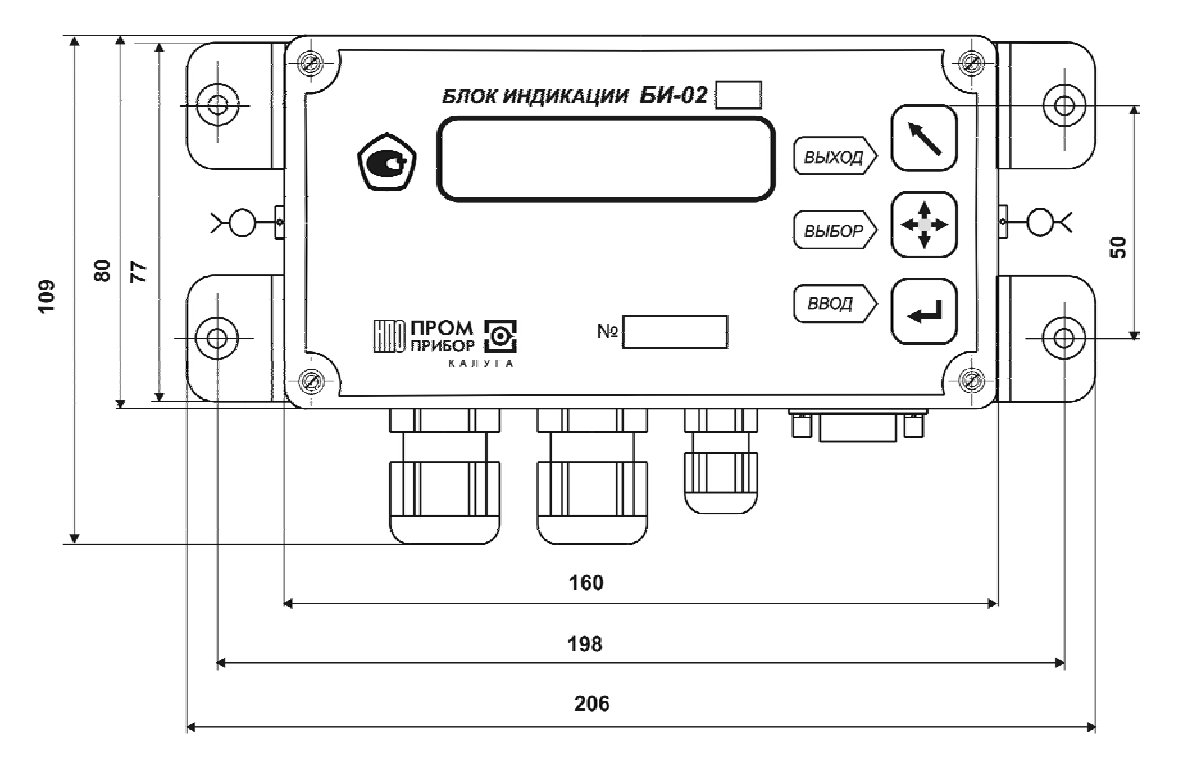

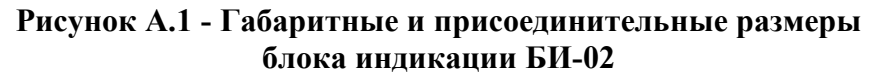

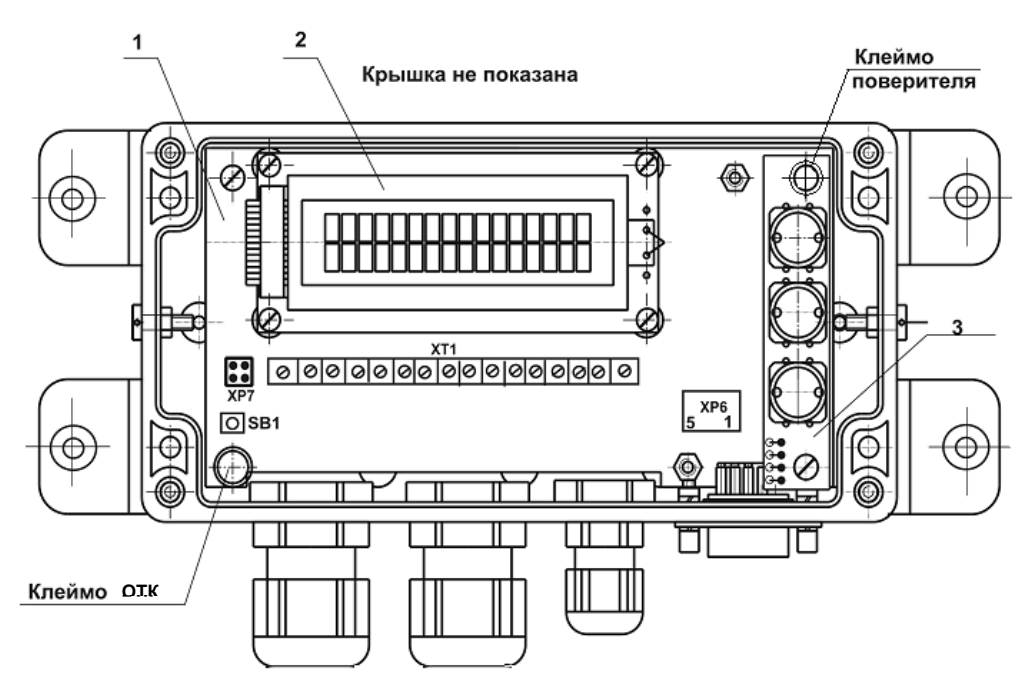

#### **Рисунок А.2 – Плата блока индикации БИ-02**

1 – плата БИ-02; 2 – блок индикатора; 3 – плата клавиатуры

ХР6 – подключение платы интерфейса RS-485 Кнопка SВ1 – разрешение редактирования параметров; ХР7 – джамперы режима входного фильтра Клеммник ХТ1 – для подключения внешних устройств

Обозначение контактов клеммной колодки ХТ1 приведено в таблице А.1 Таблица А.1

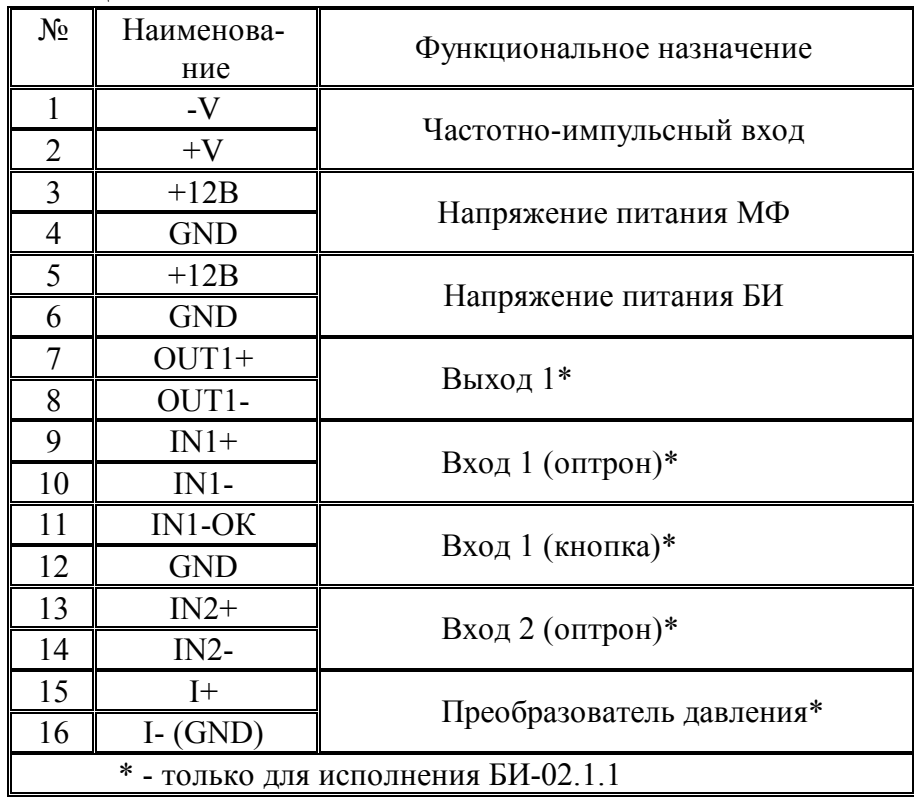

| DB-9F      |   | DB-9F |            |
|------------|---|-------|------------|
| <b>Rx</b>  |   |       | Rx         |
| Tx         | 3 | 3     | Тx         |
| <b>GND</b> |   | 5     | <b>GND</b> |

Рисунок А3 – Схема нуль-модемного кабеля

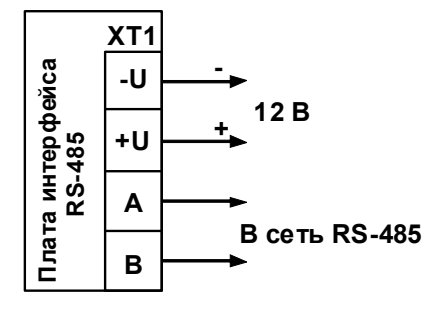

Рисунок А4 – Схема выходных цепей клеммной колодки ХТ1 платы интерфейса RS 485

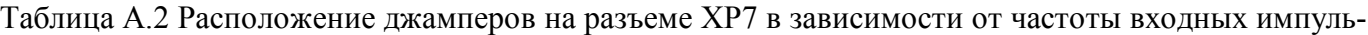

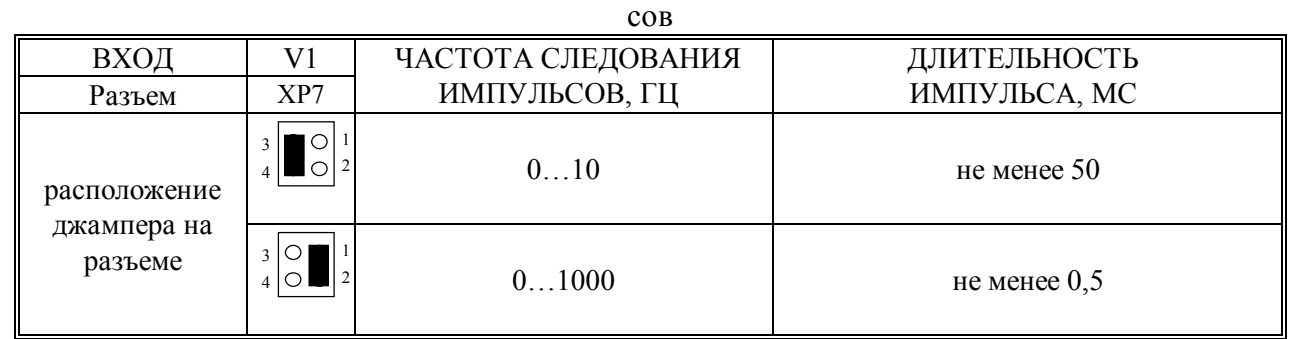

#### **ПРИЛОЖЕНИЕ Б**

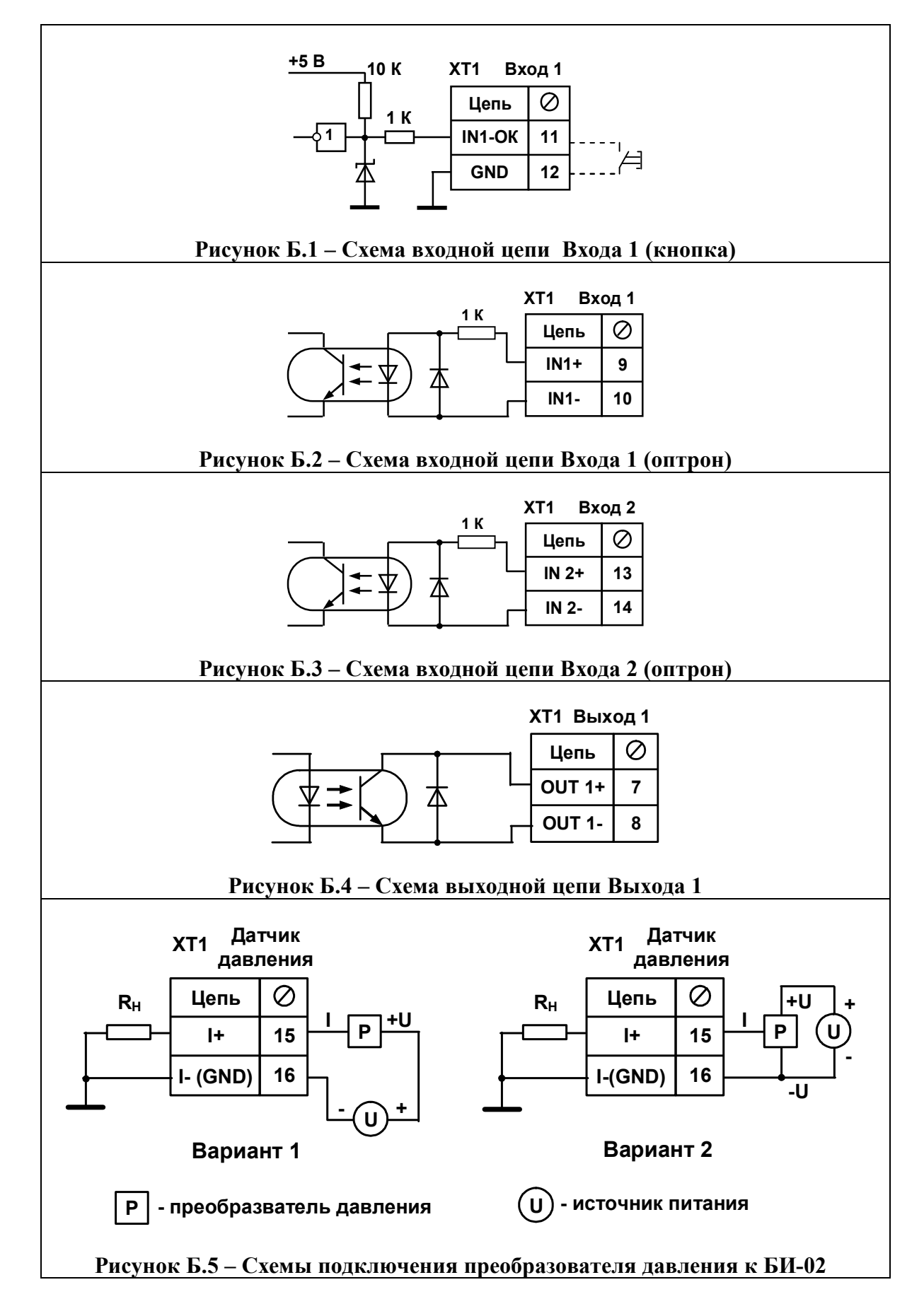

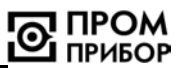

#### **Подключение БИ-02 к преобразователю расхода при использовании соединительного кабеля длиной до 50 м.**

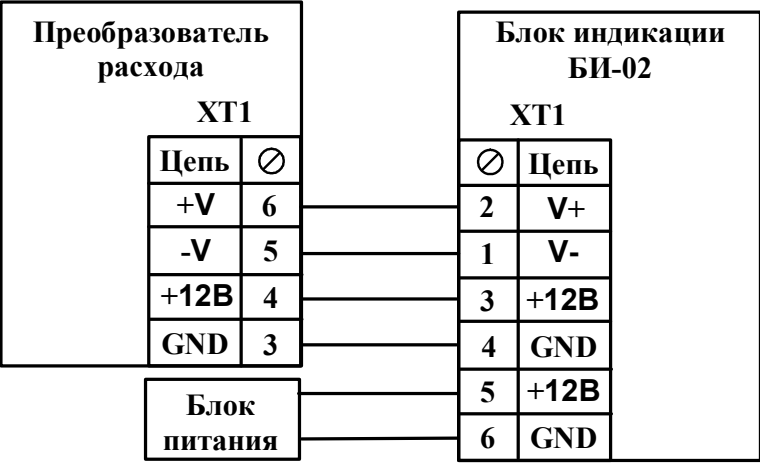

#### **Рисунок Б6**

#### **Подключение БИ-02 к преобразователю расхода при использовании соединительного кабеля длиной от 50 до 100 м.**

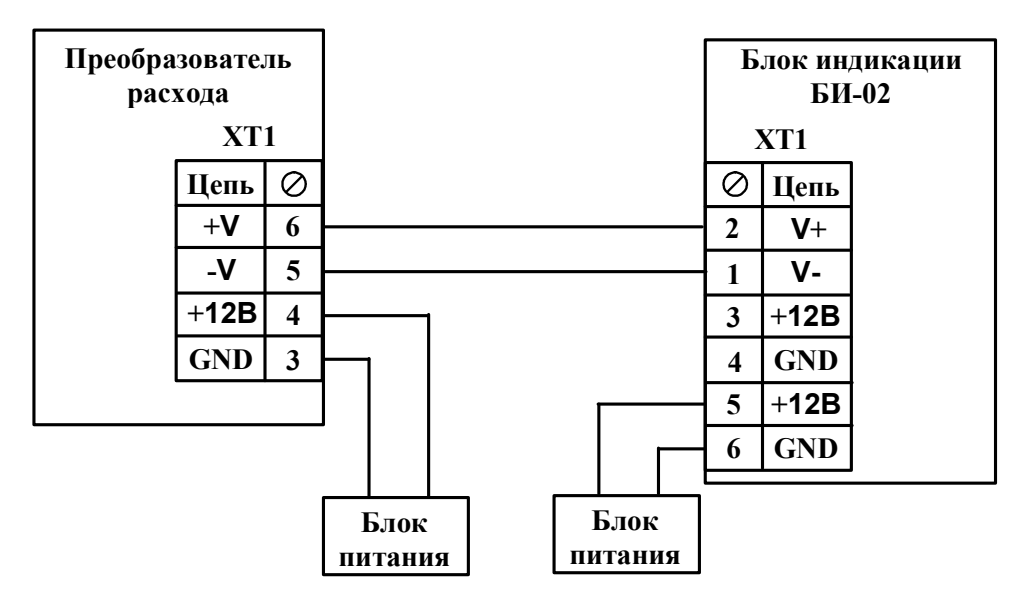

**Рисунок Б7** 

#### **ПРИЛОЖЕНИЕ В**

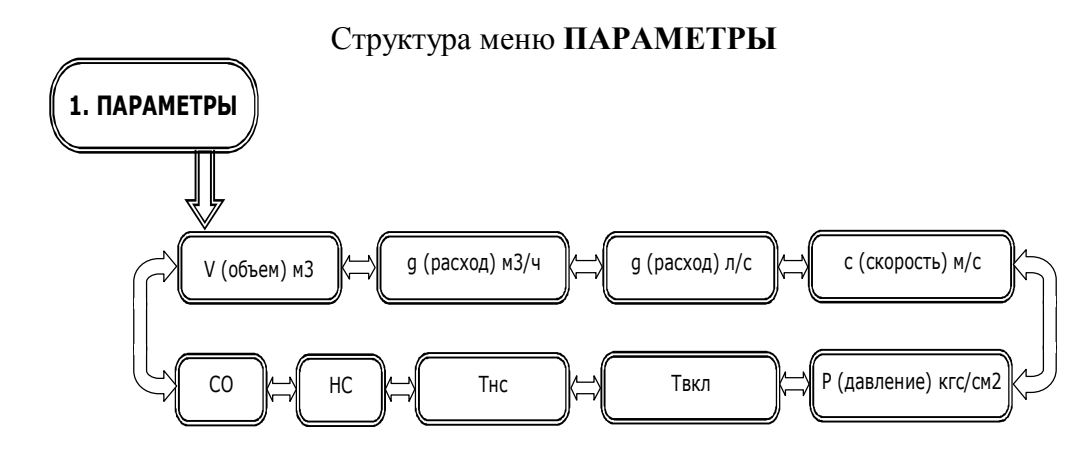

#### Описание меню **ПАРАМЕТРЫ**

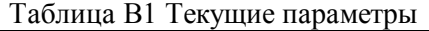

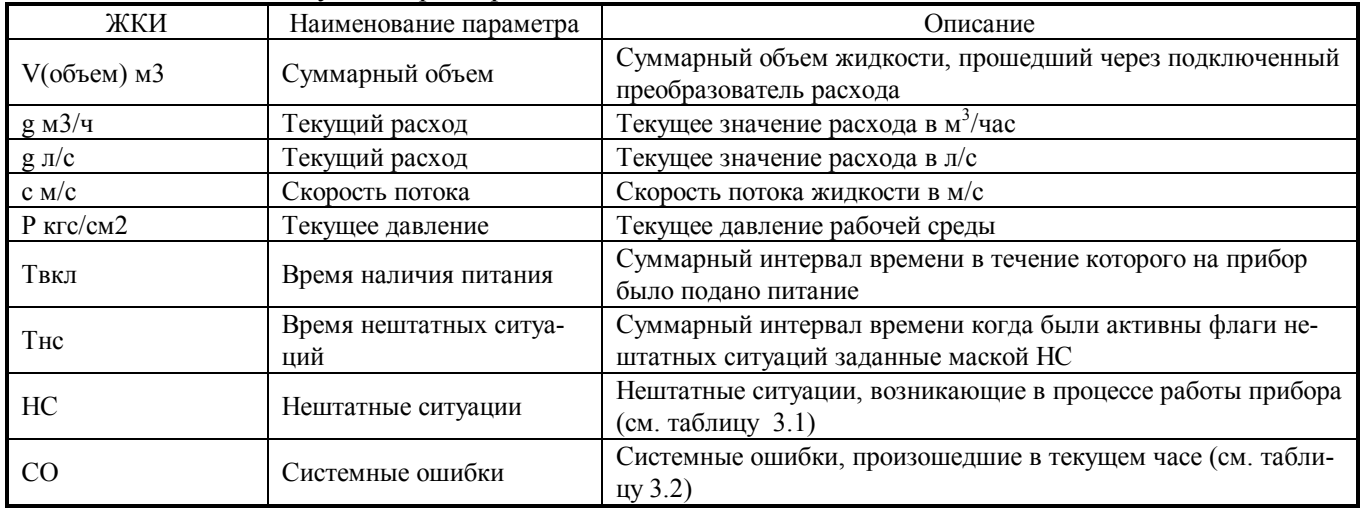

#### Структура меню **АРХИВЫ**

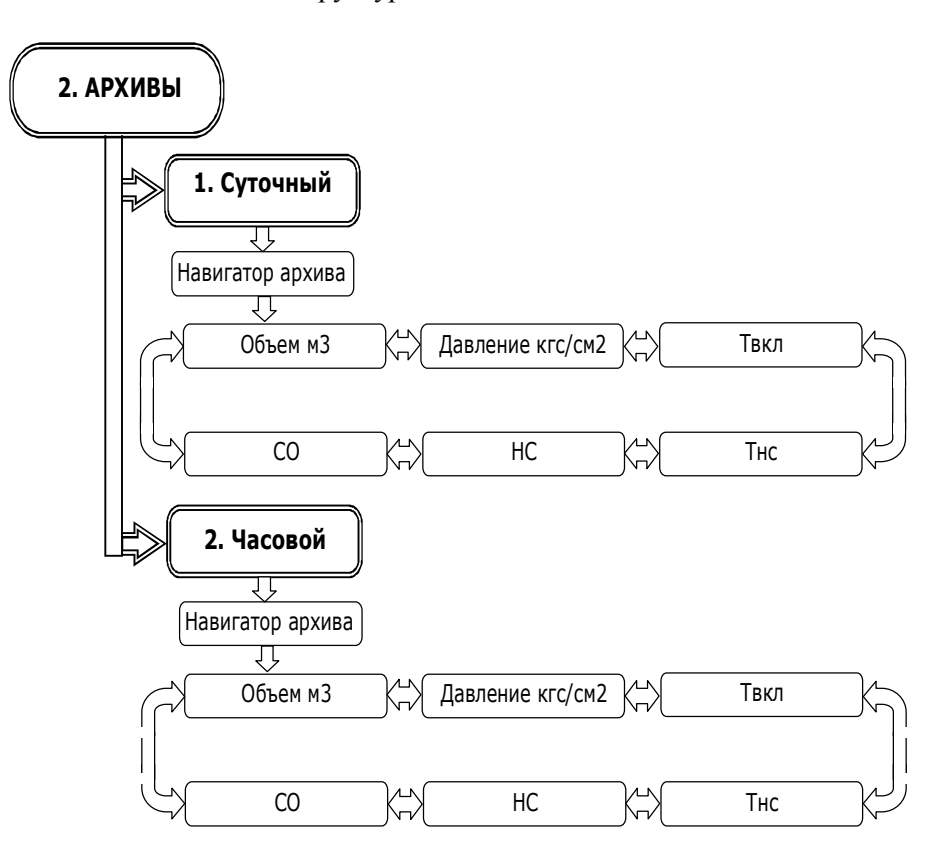

#### Описание меню **АРХИВЫ**

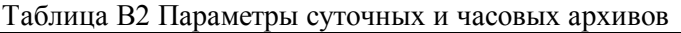

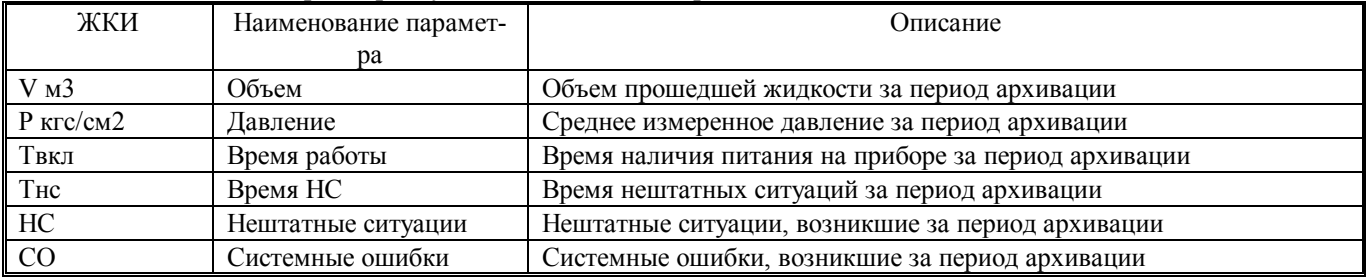

### Структура меню **НАСТРОЙКИ**

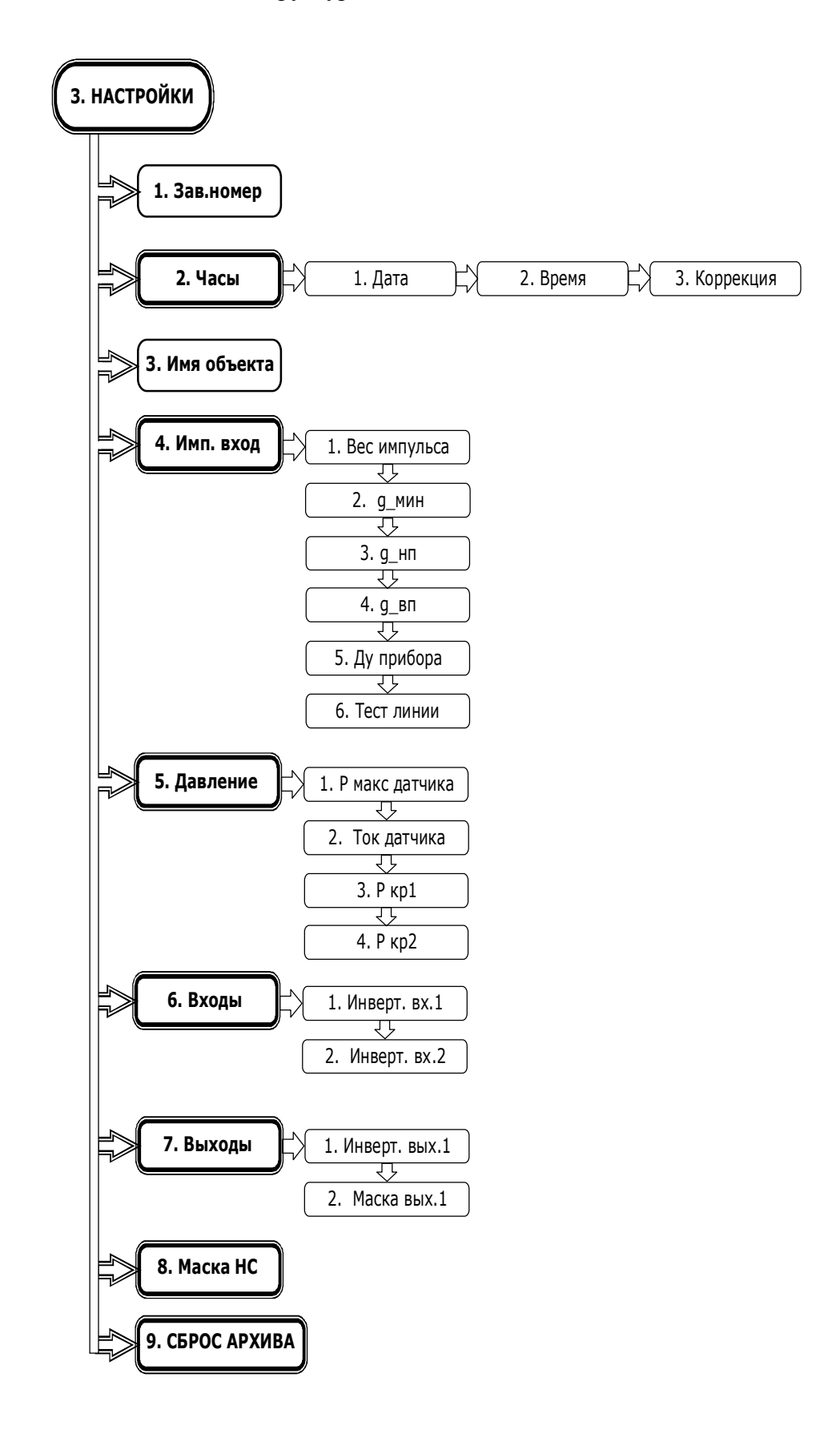

# Описание меню **НАСТРОЙКИ**

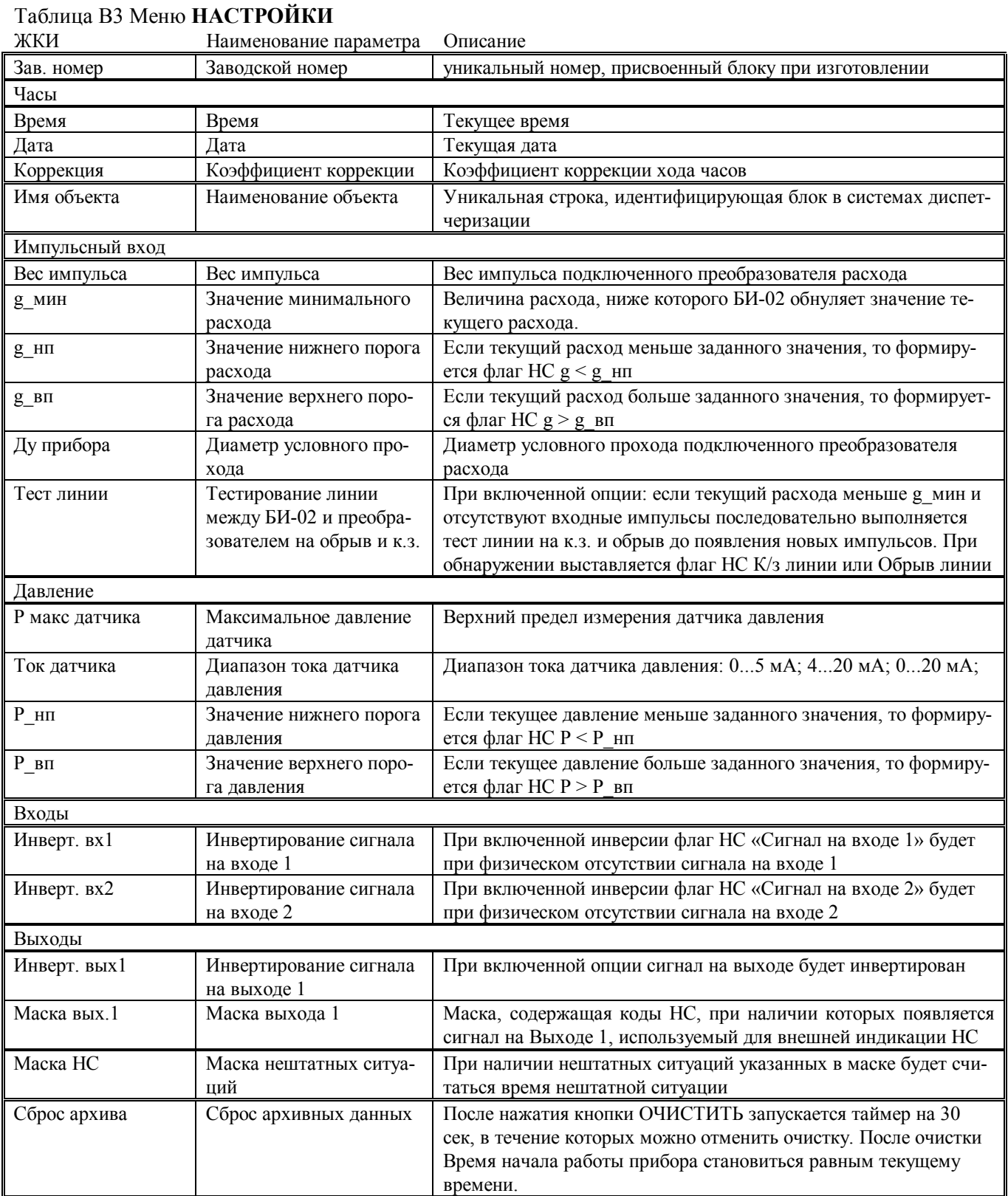

#### Структура меню **УСТАНОВКИ**

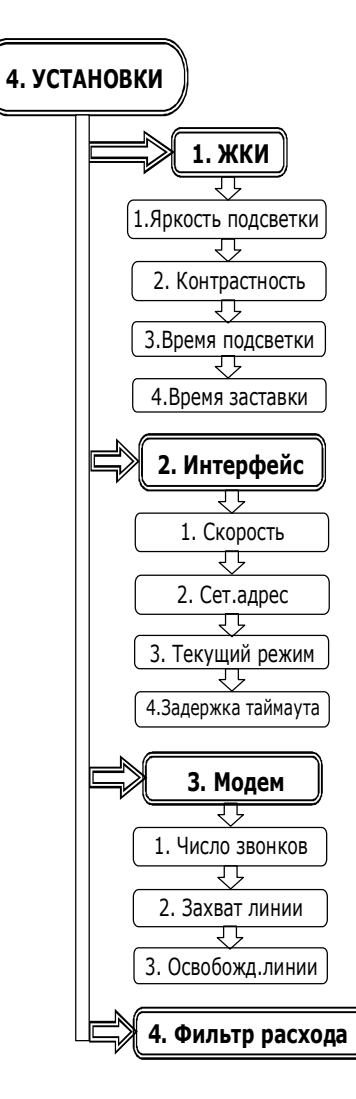

#### Описание меню **УСТАНОВКИ**

#### Таблица В4 Меню **УСТАНОВКИ**

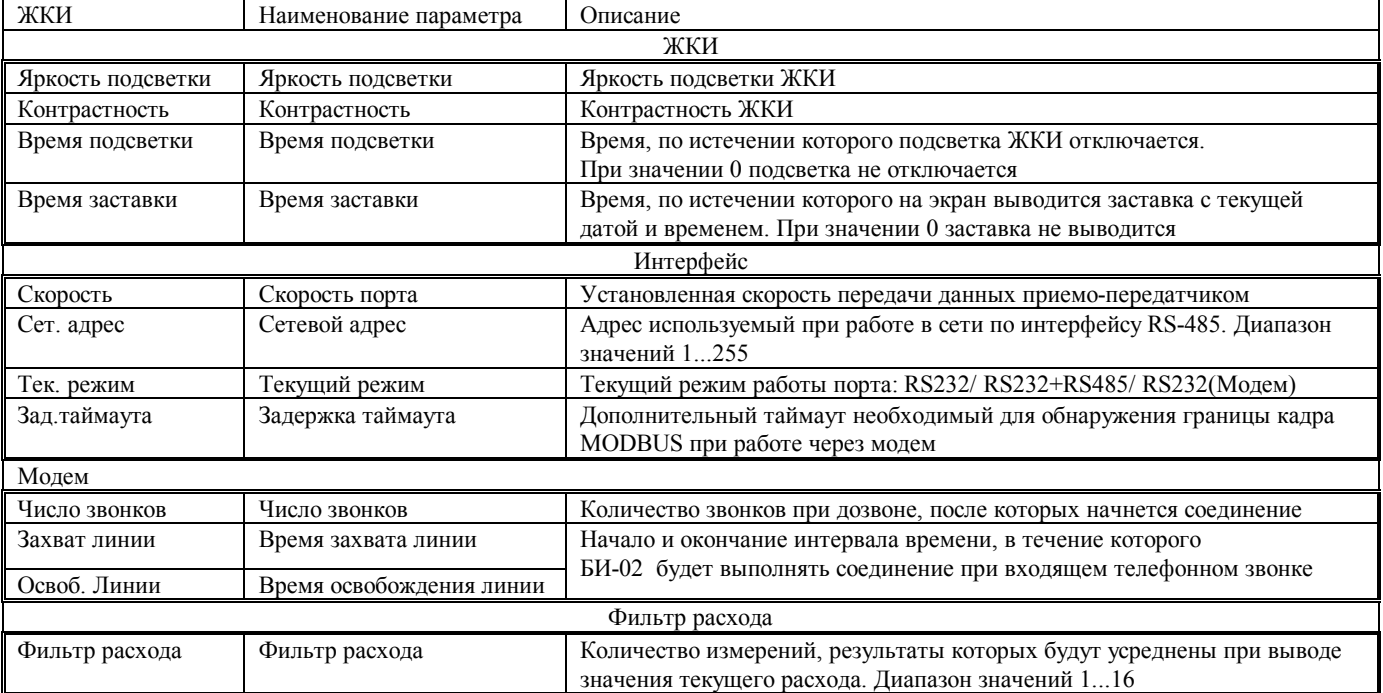

### Структура меню **СЕРВИС**

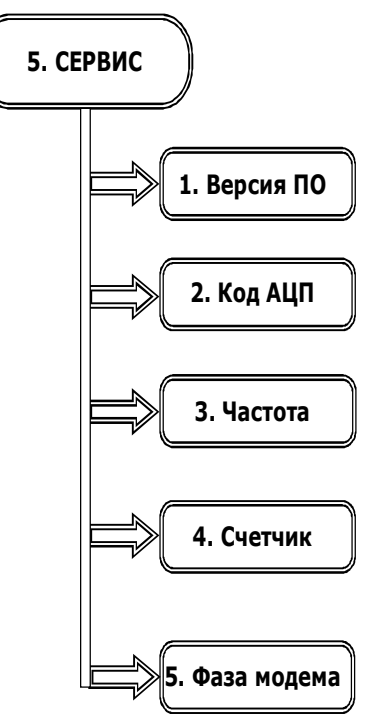

#### Описание меню **СЕРВИС**

#### Таблица В5 Меню **СЕРВИС**

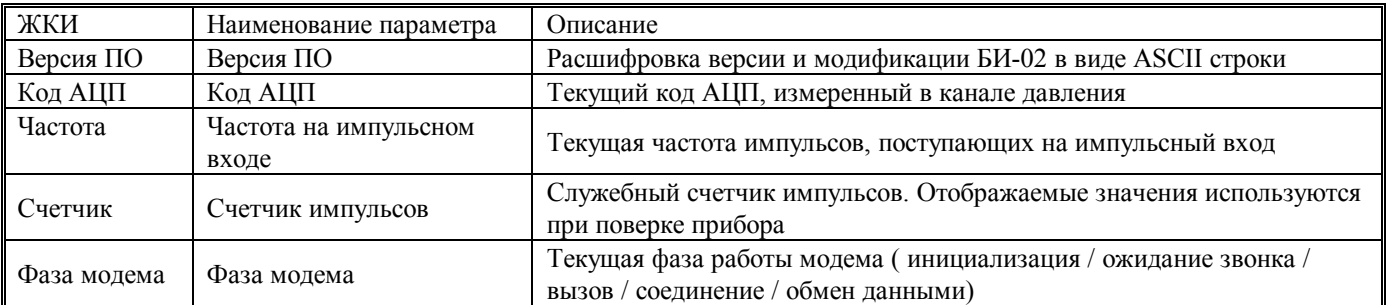

# **6. ДОЗАТОР 1.Рабочий объем** ᇺ **2. Зад. объемы** 1. Объем 1 रम 2. Объем 2 辸 3. Объем 3 सु 4. Объем 4 रम्र 5. Объем 5 5. Ду прибора **3. Останов счета 4. Сигнал Старт 5. Режим выхода 6. Длит. Стоп 7. Автосброс 8. Вкл дозатор**

### Структура меню **ДОЗАТОР**

#### Описание меню **ДОЗАТОР**

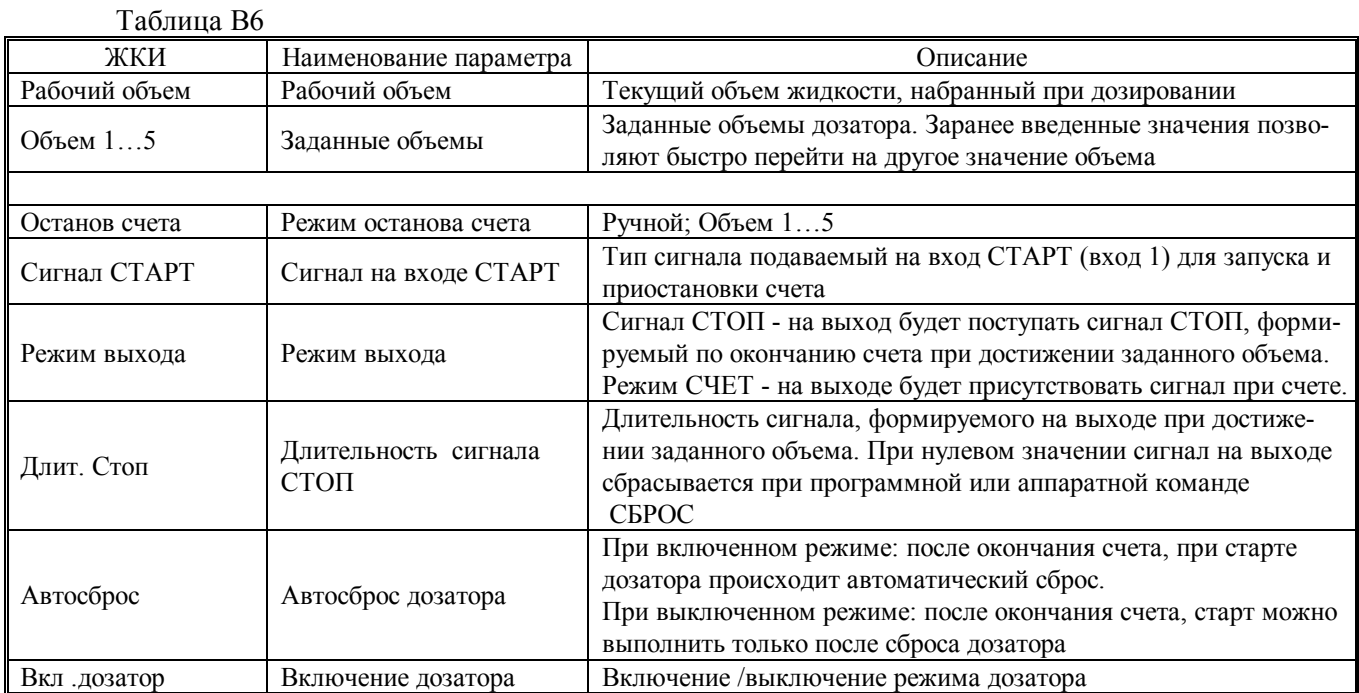

#### **ПРИЛОЖЕНИЕ Г**

#### **Схемы подключения к БИ-02 при обмене данными с внешними устройствами**

**Подключение БИ-02 к ПК, переносному считывающему устройству УСН-2 и к сети Ethernet через интерфейс RS232** 

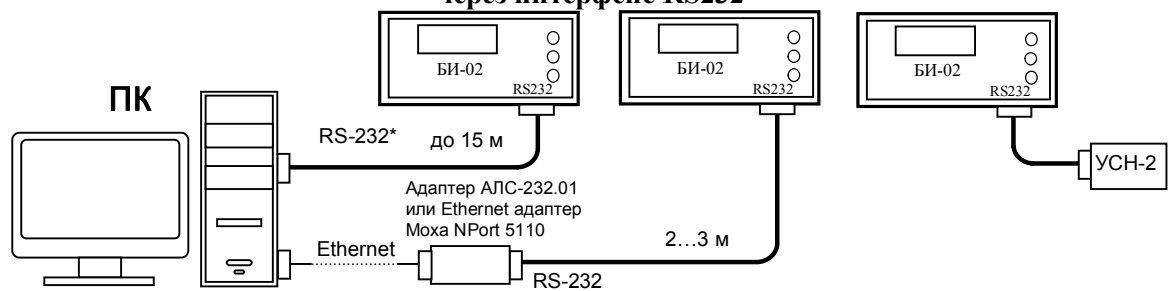

**Подключение БИ-02 к ПК через проводную или беспроводную линии связи** 

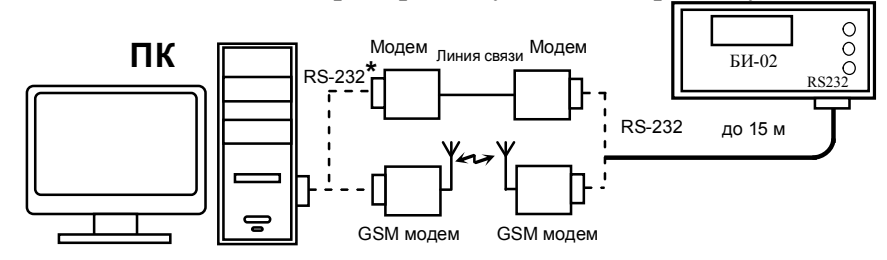

**Подключение сети из БИ-02 к ПК через конвертер RS232/RS485 или адаптер с использованием сети Ethernet** 

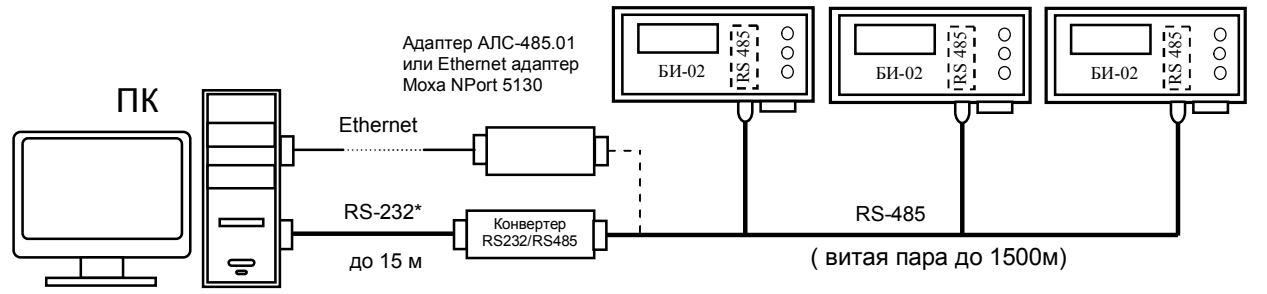

**Подключение сети из БИ-02 к ПК с использованием адаптера модема (АМ-02) по интерфейсу RS485 через проводную или беспроводную линии связи** 

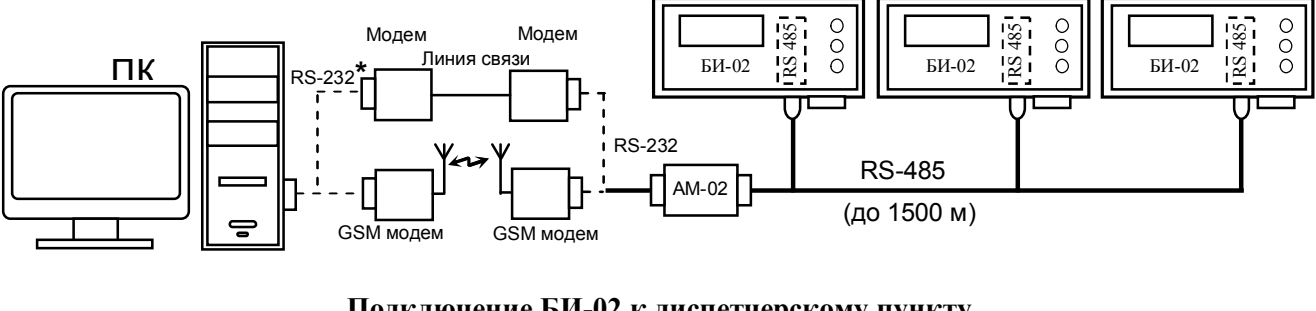

**Подключение БИ-02 к диспетчерскому пункту по интерфейсу RS232 через АМ-02, GPRS модем и Интернет** 

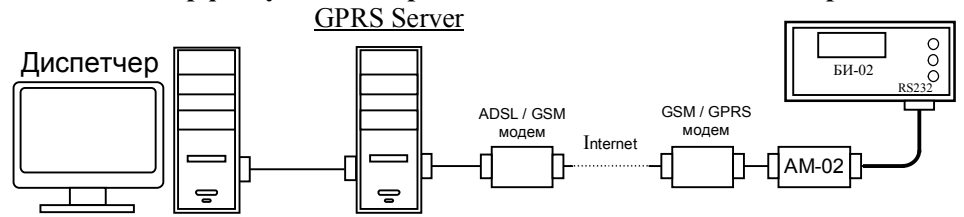

**\*- подключение к ПК через интерфейс RS-232 (COM-порт) или через интерфейс USB (USB-порт)** 

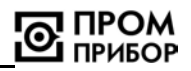

#### **ПРИЛОЖЕНИЕ Д**

**Пример использования функции дозатора при дистанционном управлении.** 

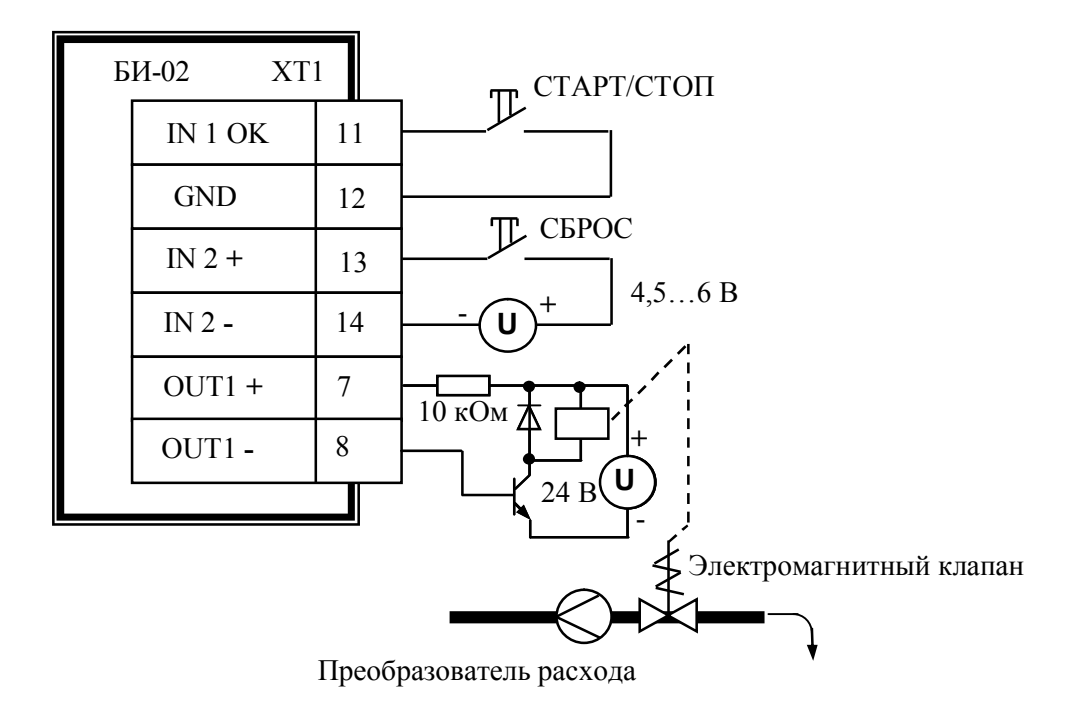

#### **ПРИЛОЖЕНИЕ Е**

#### **УКАЗАНИЯ ПО КАЛИБРОВКЕ**

Для выполнения калибровочных операций необходимо загрузить в ПК ПО «Конфигуратор приборов, подключить БИ-02 к ПК при помощи нуль-модемного через разъем RS232. После чего загрузить ПО «Конфигуратор приборов» и выполнить необходимые настройки подключения, приведенные в контекстной справке к ПО.

Убедиться, что используемый при калибровке прибор поверен в установленном порядке и срок поверки не истек.

Подключить прибор к БИ-02, как показано выше.

Для выполнения калибровки перевести прибор в сервисный режим, установив джампер на вилку XP8. В сервисном режиме работа с прибором возможна только с помощью ПО «Конфигуратор приборов».

Подключить к клеммам 15 (+), 16 (-) ХТ1 БИ-02 источник тока. Задать величину тока равной 20,000 мА. Подобрать калибровочный коэффициент таким, чтобы измеренный ток соответствовал заданному, с точностью ±0,004 мА. Записать полученный коэффициент в прибор.

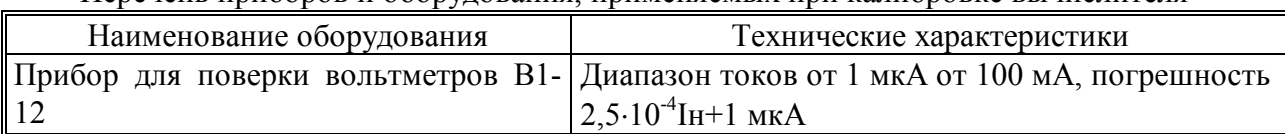

Перечень приборов и оборудования, применяемых при калибровке вычислителя

*Примечание - Допускается использование других средств измерений и оборудования с характеристиками не хуже указанных*

#### По вопросам продаж и поддержки обращайтесь:

**Алматы** (7273)495-231 Ангарск (3955)60-70-56 Архангельск (8182)63-90-72 Астрахань (8512)99-46-04 **Барнаул** (3852)73-04-60 **Белгород** (4722)40-23-64 **Благовещенск** (4162)22-76-07 **Брянск** (4832)59-03-52 **Владивосток** (423)249-28-31 **Владикавказ** (8672)28-90-48 **Владимир** (4922)49-43-18 **Волгоград** (844)278-03-48 **Вологда** (8172)26-41-59 Воронеж (473)204-51-73 **Екатеринбург** (343)384-55-89 **ɂɜɚɧɨɜɨ** (4932)77-34-06 **Ижевск** (3412)26-03-58 Иркутск (395)<sup>279-98-46</sup> **Казань** (843)206-01-48

Калининград (4012)72-03-81 **Ʉɚɥɭɝɚ** (4842)92-23-67 **Кемерово** (3842)65-04-62 **Киров** (8332)68-02-04 **Коломна** (4966)23-41-49 **Кострома** (4942)77-07-48 **Краснодар** (861)203-40-90 **Красноярск** (391)204-63-61 курган (3522)50-90-47 **Курск** (4712)77-13-04 Липецк (4742)52-20-81 Магнитогорск (3519)55-03-13 Москва (495)268-04-70 Мурманск (8152)59-64-93 Набережные Челны (8552)20-53-41 Нижний Новгород (831)429-08-12 **Новокузнецк** (3843)20-46-81 Новосибирск (383)227-86-73  $Ho$ ябрьск(3496)41-32-12

**Омск** (3812)21-46-40 Орел (4862)44-53-42 Оренбург (3532)37-68-04 Пенза (8412)22-31-16 Пермь (342)205-81-47 Петрозаводск (8142)55-98-37 Псков (8112)59-10-37 Ростов-на-Дону (863)308-18-15 Рязань (4912)46-61-64 Самара (846)206-03-16 Санкт-Петербург (812)309-46-40 Саранск (8342)22-96-24 Саратов (845)249-38-78 **Севастополь (8692)22-31-93 Симферополь** (3652)67-13-56 **Смоленск** (4812)29-41-54 **Сочи** (862)225-72-31 Ставрополь (8652)20-65-13 **ɋɭɪɝɭɬ** (3462)77-98-35

**Сыктывкар** (8212)25-95-17 **Ɍɚɦɛɨɜ** (4752)50-40-97 Tверь (4822)63-31-35 **Тольятти** (8482)63-91-07 Томск (3822)98-41-53 **Ɍɭɥɚ** (4872)33-79-87 Тюмень (3452)66-21-18 Улан-Удэ (3012)59-97-51 **Ульяновск** (8422)24-23-59 **ɍɮɚ** (347)229-48-12 **Хабаровск** (4212)92-98-04 Чебоксары (8352)28-53-07 **Челябинск** (351)202-03-61 Череповец (8202)49-02-64 Чита (3022)38-34-83 **εκγτς (4112)23-90-97 Ярославль** (4852)69-52-93

**Россия** +7(495)268-04-70 **Казахстан** +7(7172)727-132 **Киргизия** +996(312)96-26-47

# **[https://prmpribor.nt-rt.ru](https://prmpribor.nt-rt.ru%ED%AF%80%ED%B0%83||)|| [ppk@nt-rt.ru](mailto:ppk@nt-rt.ru)**